› Bedienungsanleitung

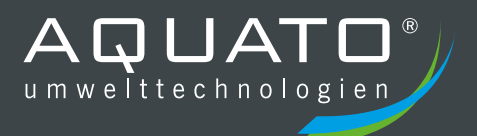

# **AQUATO® K-PILOT** 8.3

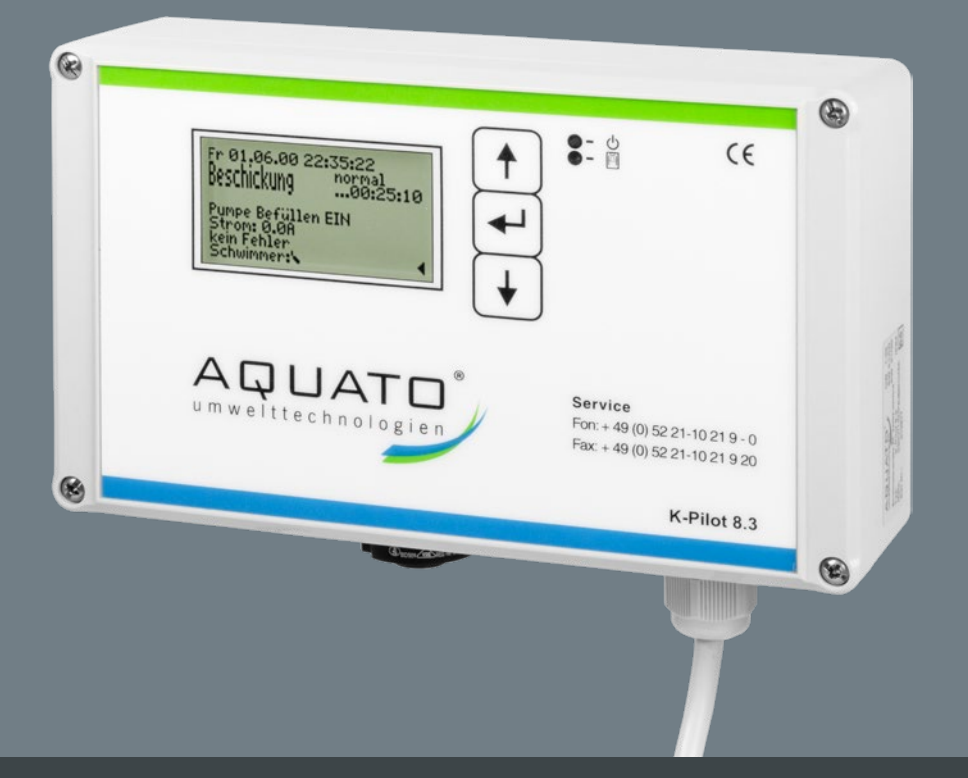

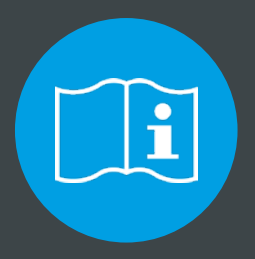

# **BITTE BEACHTEN SIE FOLGENDES:**

**Die vollständige Anleitung sowie das Betriebstagebuch sind direkt an der Anlage aufzubewahren, so dass sowohl Betreiber als auch qualifiziertes Fachpersonal jederzeit Einsicht nehmen können.**

# **Hersteller**

# AQUATO® Umwelttechnologien GmbH

Ernstmeierstr. 24

D-32052 Herford

Alle Rechte vorbehalten. Zuwiderhandlungen verpflichten zu Schadenersatz. Vervielfältigung sowie Weitergabe an Dritte nur mit Genehmigung des Herstellers.

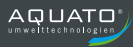

## I Inhaltsverzeichnis

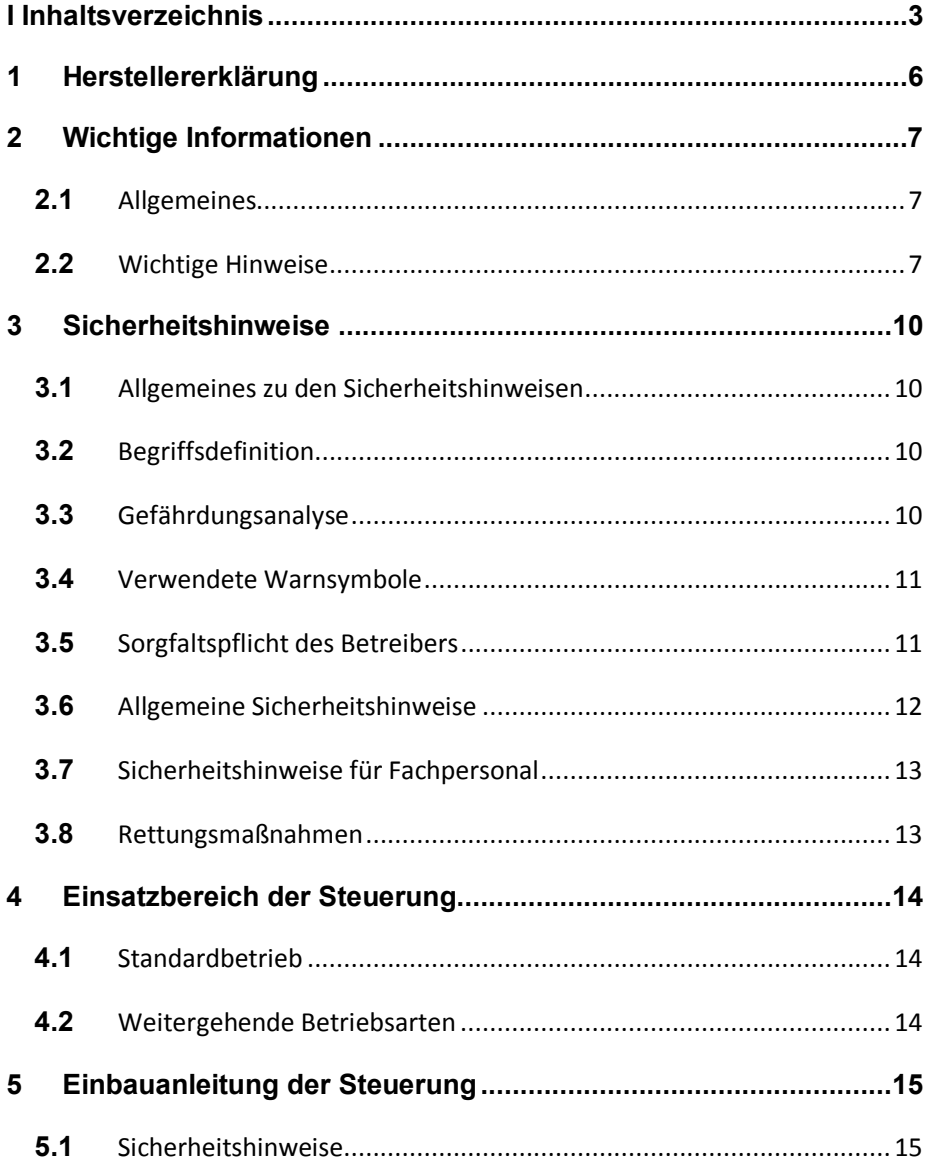

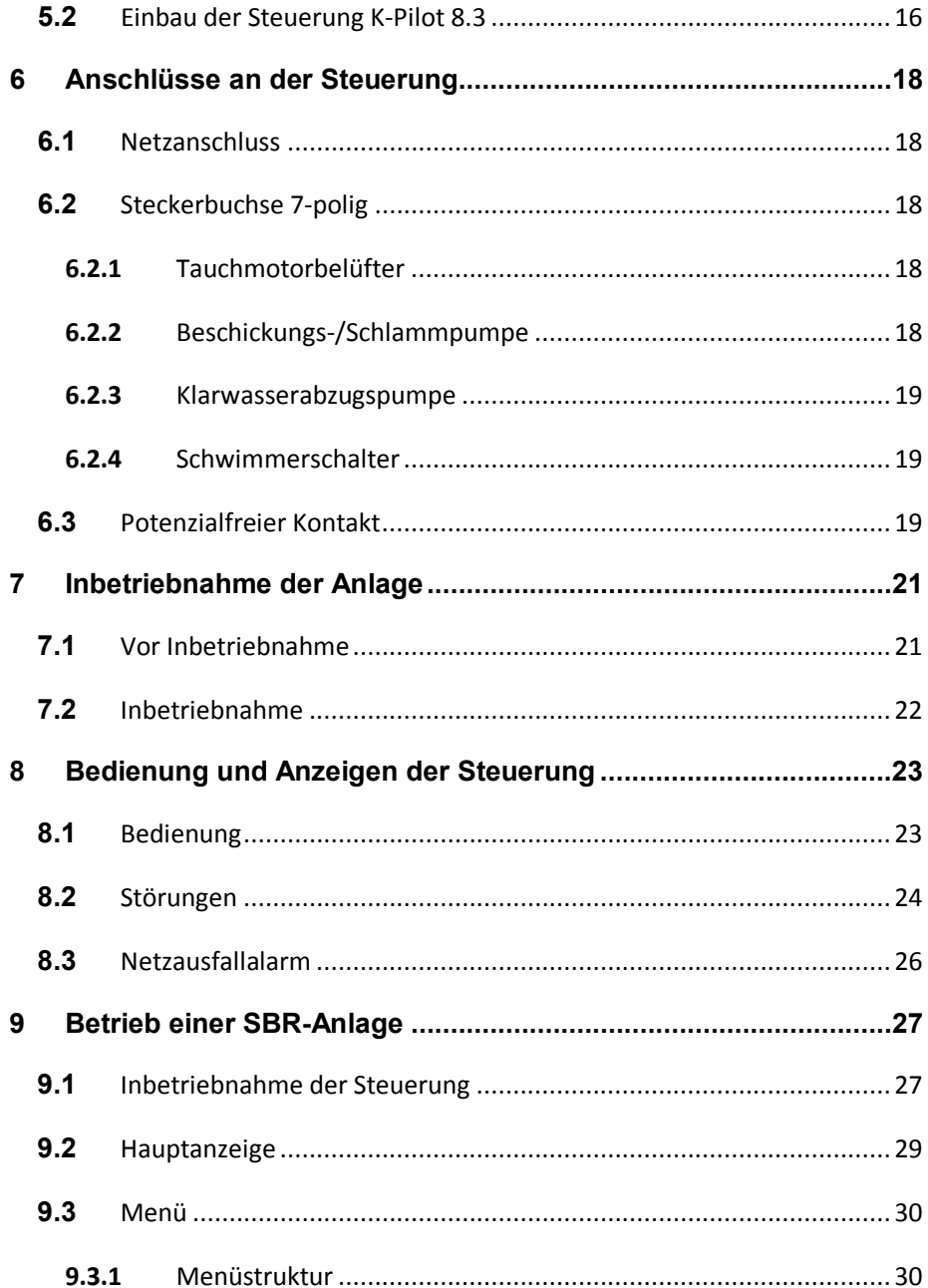

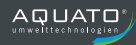

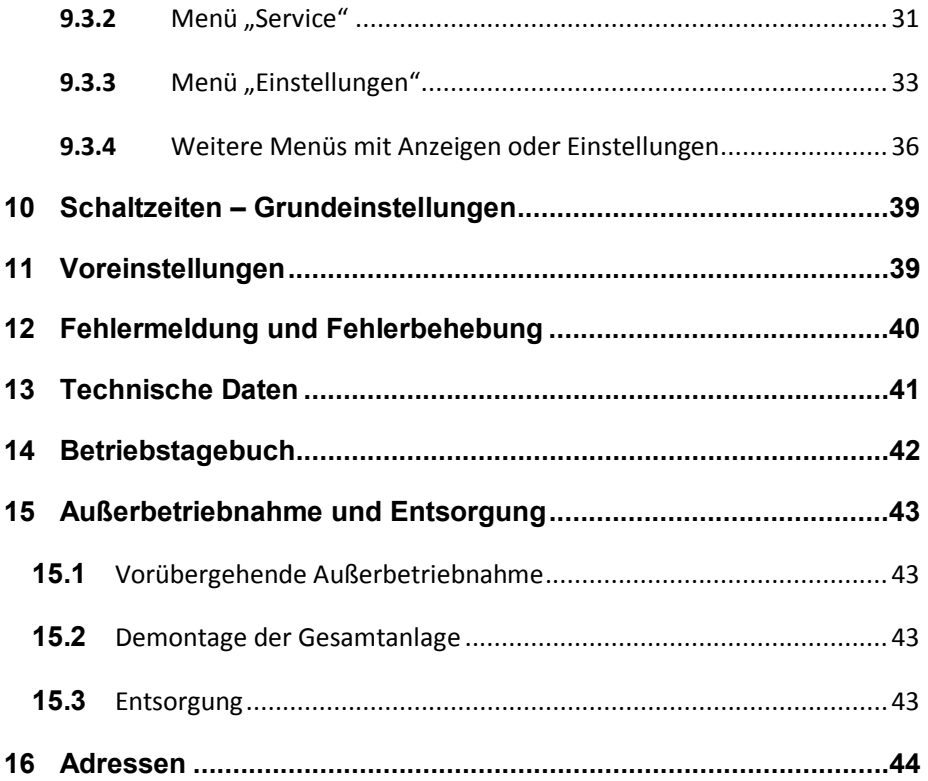

# **1 Herstellererklärung**

## **Konformitätserklärung**

Hiermit wird die Übereinstimmung der Steuerung AQUATO® K-Pilot 8.3 mit den EG Richtlinien zur CE-Kennzeichnung bescheinigt.

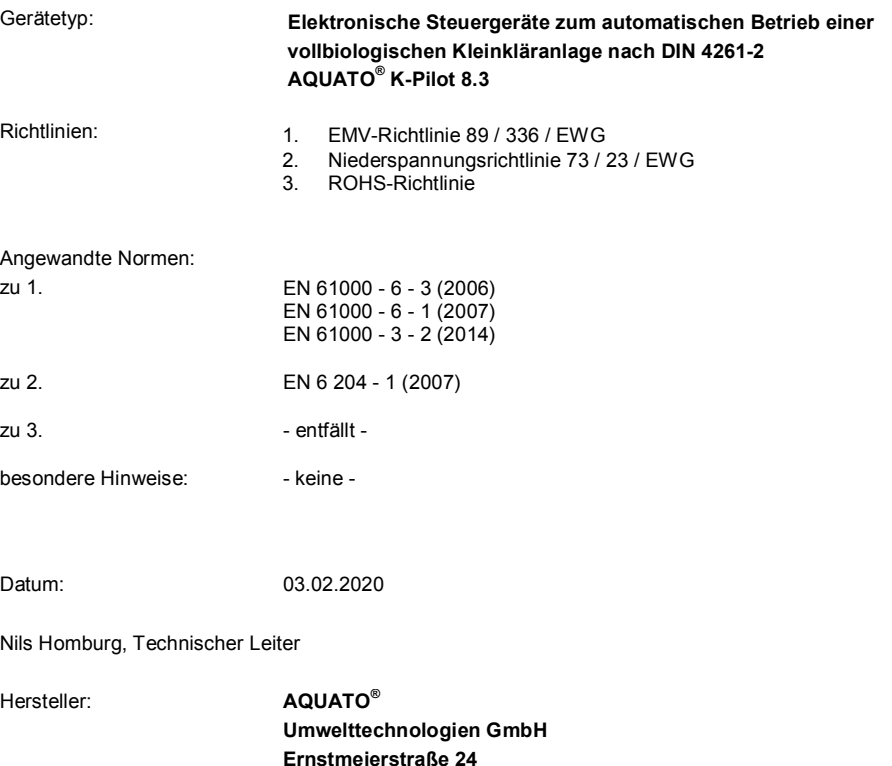

**32052 Herford**

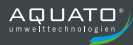

## **2 Wichtige Informationen**

#### **2.1** Allgemeines

Diese Anleitung beschreibt die Bedienung der Steuerungen K-Pilot 8.3.

Mit der Steuerung AQUATO® K-Pilot 8.3 erhalten Sie ein Qualitätsprodukt, das zur Steuerung von Kleinkläranlagen ausgelegt ist. Dazu werden Tauchmotorbelüfter und Tauchmotorpumpen automatisch angesteuert. Im Betrieb werden die Aggregate stromüberwacht, um die Betriebssicherheit zu gewährleisten.

Mit dem Steuergerät K-Pilot 8.3 können SBR-Kläranlagen betrieben werden.

Lesen Sie bitte vorab diese Informationen, um einen ordnungsgemäßen Betrieb sowie die Einhaltung der geforderten Ablaufwerte dauerhaft zu gewährleisten.

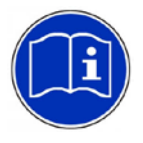

**Die vollständige Bedienungsanleitung ist direkt an der Anlage aufzubewahren, so dass sowohl Betreiber als auch qualifiziertes Fachpersonal jederzeit Einsicht nehmen können.**

#### **2.2** Wichtige Hinweise

Störungen zeigt die Steuerung AQUATO® K-Pilot 8.3 akustisch und optisch an. Sie verfügt über eine netzunabhängige Stromausfallüberwachung.

Lassen Sie sich nach erfolgter Inbetriebnahme in die Anlagentechnik und Funktion der Steuerung AQUATO® K-Pilot 8.3 einweisen.

Bei nicht sachgemäßer Nutzung erlischt die Gewährleistung!

Bei Reparaturen kann nur bei Verwendung von Originalersatzteilen bzw. von der Firma AQUATO® freigegebenen Ersatzteilen die ordnungsgemäße Funktion und der Erhalt der Gewährleistung garantiert werden.

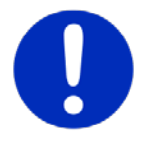

**Die Kleinkläranlage muss immer in Betrieb sein! Sie darf nicht abgeschaltet werden.**

Sollten Sie Probleme mit Ihrer Steuerung haben, sprechen Sie mit Ihrer Wartungsfirma darüber. Diese wird Ihnen gerne bei der Lösung des Problems behilflich sein.

Wird die AQUATO® -Steuerung ohne ausdrückliche Genehmigung der Firma AQUATO® Umwelttechnologien GmbH für andere Einsatzzwecke genutzt und/oder werden die Sicherheitshinweise missachtet, kann dies zur Gefährdung oder Verletzung von Personen und zu Fehlfunktionen oder Defekten an der Anlage führen.

#### **In diesem Fall wird jede Haftung ausgeschlossen.**

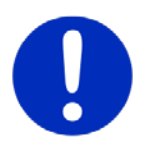

**Die entsprechenden Unfallverhütungsvorschriften sind einzuhalten!**

Veränderungen an der Steuerung oder eigenmächtiger Umbau sind nicht zulässig.

## **Die Steuerung AQUATO® K-Pilot 8.3 ist vor Gebrauch ordnungsgemäß und in Übereinstimmung mit den Einbauanweisungen (vgl. Kapitel** 5**) zu installieren.**

Die Bedienungsanleitung der Steuerung ist vor der Montage und Inbetriebnahme sorgfältig zu lesen und die darin enthaltenen Anweisungen sind unbedingt zu befolgen!

Bei Montage und Installation, Inbetriebnahme und Betrieb, sowie ggf. Außerbetriebnahme sind die geltenden Normen und Vorschriften einzuhalten.

Alle Arbeiten dürfen nur von geschulten Fachkräften mit entsprechendem Fachkundenachweis durchgeführt werden.

#### **Der Betreiber der Anlage ist vom Monteur in die Bedienung einzuweisen.**

Beim Anschluss der Steuerung sind die national geltenden Vorschriften, sowie die Angaben auf dem Typenschild einzuhalten. Das Gerät ist nur an Netzformen zu betreiben, die einen Schutzleiter (PE) beinhalten. Der Anschluss an das Stromnetz muss mittels gesonderter Absicherung und FI-Schutzschalter (RCD) erfolgen. Vor der Inbetriebnahme muss die einwandfreie Funktion der elektrischen Schutzmaßnahmen überprüft werden!

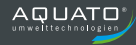

**Die Installationsarbeiten sind nur von Elektrofachkräften durchzuführen. Wird am Gerät gearbeitet, ist grundsätzlich der Netzstecker zu ziehen.**

Betreiben Sie kein Gerät, das

- ► Fehlfunktionen aufweist,
- ► fallengelassen oder
- ► auf andere Weise beschädigt wurde,
- ► offensichtlich eine beschädigte Anschluss- / Verbindungsleitung oder
- ► offensichtlich einen beschädigten Stecker hat.

**Bei allen Wartungs- und Reparaturarbeiten ist die Anlage vom Stromnetz zu trennen.** 

**Muss in die Anlage eingestiegen werden, so darf dies nur in Anwesenheit einer zweiten Person mit entsprechenden Sicherheitsmaßnahmen (Gaswarngerät, Sicherungsleinen) erfolgen!**

**Die geltenden Unfallverhütungsvorschriften und Regeln der Technik sind zu beachten!** 

## **3 Sicherheitshinweise**

## **3.1** Allgemeines zu den Sicherheitshinweisen

Diese Anleitung enthält grundlegende Hinweise, die bei der Installation, Inbetriebnahme und Wartung zu beachten sind.

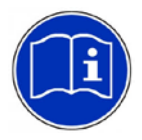

**Die vollständige Anleitung ist direkt an der Anlage aufzubewahren, so dass sowohl Betreiber als auch qualifiziertes Fachpersonal jederzeit Einsicht nehmen können.**

Die in dieser Bedienungsanleitung aufgeführten Sicherheitshinweise, die bestehenden nationalen Vorschriften zur Unfallverhütung sowie eventuelle interne Arbeits-, Betriebs- und Sicherheitsvorschriften sind stets zu beachten.

Die Nichtbeachtung der Sicherheitshinweise kann sowohl eine Gefährdung für Personen als auch für die Umwelt darstellen und zum Verlust jeglicher Schadenersatzansprüche führen.

## **3.2** Begriffsdefinition

#### **Betreiber**

Als Betreiber der Anlage gilt derjenige, der sicherstellt, dass die Anlage funktionsfähig betrieben wird.

#### **Qualifiziertes Fachpersonal**

Qualifiziertes Fachpersonal ist aufgrund der fachlichen Ausbildung und der vermittelten Kenntnisse und Fähigkeiten in der Lage, übertragene Arbeiten zu beurteilen und auszuführen sowie Gefahren zu erkennen und zu beurteilen.

## **3.3** Gefährdungsanalyse

Die AQUATO® -Anlagen wurden nach dem Stand der Technik entwickelt und einer Gefährdungsanalyse unterzogen. Um Risiken auszuschalten bzw. zu minimieren, beachten Sie bitte die nachstehenden Anweisungen.

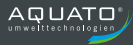

## **3.4** Verwendete Warnsymbole

Nachstehend erhalten Sie eine Übersicht der in dieser Anleitung verwendeten Symbole und deren Bedeutung:

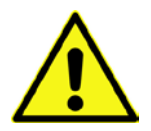

**Warnung vor einer Gefahrenstelle**

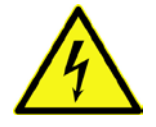

**Warnung vor gefährlicher elektrischer Spannung**

## **3.5** Sorgfaltspflicht des Betreibers

Stellen Sie sicher, dass

- die Anlage nur gemäß ihrem vorgeschriebenen Verwendungszweck eingesetzt wird (s. Kapitel 4),
- die Anlage nur in einem einwandfreien Zustand betrieben wird,
- die Eigenkontrollen durch den Betreiber durchgeführt werden,
- die Wartungsintervalle eingehalten werden,
- Wartungen und Reparaturen nur von qualifiziertem Fachpersonal durchgeführt werden,
- die Bedienungsanleitung der Steuerung sowie die Einbau-, Betriebs- und Wartungsanleitung und das Betriebstagebuch jederzeit eingesehen werden kann,
- nur vom Hersteller freigegebene Verschleiß- und Ersatzteile verwendet werden.

## **3.6** Allgemeine Sicherheitshinweise

Die Unfallverhütungsvorschriften für Arbeiten an abwassertechnischen Anlagen (DGUV-Vorschrift 21 und DGUV-Vorschrift 22 bisher: BGV C5) müssen beachtet werden. Die jeweils gültigen Vorschriften (EN, VDE,...) sowie die Vorschriften der örtlichen Energieversorger sind zwingend einzuhalten. Die Arbeiten sollten nur von fachkundigem Personal durchgeführt werden. Folgende Sicherheitshinweise sind bei Arbeiten und Berührungen mit der Kleinkläranlage grundsätzlich zu Ihrer eigenen Sicherheit unbedingt zu beachten:

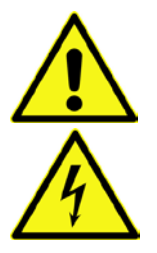

#### **1. Kleinkläranlage spannungsfrei schalten!**

Besondere Vorsicht ist bei Wartungsarbeiten in der Grube geboten. In diesem Fall ist grundsätzlich die Anlagentechnik spannungsfrei zu schalten und gegen ungewollte Wiederherstellung der Stromversorgung zu sichern! **Gefahr durch einen Stromschlag bei defektem Verdichter oder defekten Stromkabeln.**

ein Wasser-Luftblasen-Gemisch, das eine geringere Dichte als reines Wasser aufweist. Der Auftrieb im Wasser verringert sich hierdurch. Sollte versehentlich eine Person in den Reaktor fallen, wäre das Schwimmen für den Menschen nicht möglich. (**Gefahr durch Ertrinken**!)

Die AQUATO® -Belüfteranlagen verursachen bei der feinblasigen Belüftung

#### **2. Anlage gut lüften, Grubeneinstieg nur mit Absicherung und Aufsichtsperson!**

Durch biologische Prozesse entstehen für den Menschen gefährliche Gase. Diese können zur Ohnmacht und / oder zum Tod durch Ersticken führen, auch wenn sie nicht geruchsmäßig wahrnehmbar sind. Darum ist der Einstieg in die Kleinkläranlage nur unter Aufsicht einer im Freien wachenden Person und nach guter Lüftung mit entsprechenden Sicherungsmaßnahmen zulässig (Gaswarngerät, Sicherungsleinen).

Ein Rettungs-/Auffanggurt muss von jedem Einsteigenden getragen werden. **Steigen Sie niemals ohnmächtigen Personen nach, sondern holen Sie sofort Hilfe!**

#### **3. Elektrische Absicherung, FI-Schutzschalter (RCD)!**

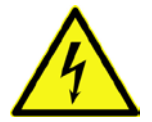

Die AQUATO®-Anlagen arbeiten mit 230 V / 50 Hz Wechselspannung oder mit 400 V / 50 Hz Wechselspannung. Bei der Bedienung der Steuerung darf das Personal auch nicht durch Unachtsamkeit (z. B. nasse Finger) der Gefahr eines Stromschlags ausgesetzt sein. Die Steckdose, die für das Steuergerät vorgesehen ist, muss durch einen FI-Schutzschalter (RCD) gesondert gesichert (DIN VDE 0100-410:2018-10) und von elektrisch fachkundigem Personal an das Stromnetz angeschlossen worden sein. Vor Inbetriebnahme der Anlage muss die einwandfreie Funktion der elektrischen Schutzmaßnahmen von einer zugelassenen Elektrofachkraft überprüft werden.

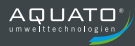

## **3.7** Sicherheitshinweise für Fachpersonal

Einbau, Wartungsarbeiten sowie Reparaturen dürfen ausschließlich von qualifiziertem Fachpersonal durchgeführt werden. Vor Durchführung der Arbeiten muss gewährleistet sein, dass

- die Kenntnisse und Fähigkeiten des Personals dem Einsatzzweck entsprechen,
- eine Einweisung des Personals stattgefunden hat.
- die **Bedienungsanleitung** gelesen und verstanden wurde.

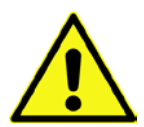

Vor Beginn und während der Arbeiten im Behälter muss durch Lüftung sichergestellt werden, dass weder Gase in gesundheitsgefährlicher Konzentration noch explosionsfähige Atmosphäre oder Sauerstoffmangel auftreten.

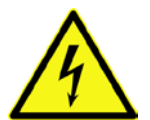

Vor Beginn und während der Arbeiten muss sichergestellt werden, dass die Anlage spannungsfrei geschaltet und gegen Wiedereinschalten gesichert ist.

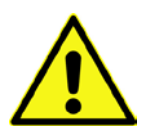

Arbeiten in Behältern erfordern schon bei geringen Höhen Schutzmaßnahmen. Daher sind geeignete Maßnahmen gegen Absturz zu treffen. Sind technische Maßnahmen nicht möglich, sollten persönliche Schutzmaßnahmen gegen Absturz ergriffen werden.

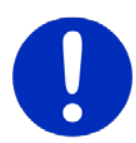

Tragen Sie stets geeignete Schutzkleidung, sowie Hand-, Fuß- und Gesichtsschutz.

Vermeiden Sie den Kontakt mit Abwasser.

Wir weisen darauf hin, dass trotz aller getroffenen Sicherheitsmaßnahmen Restrisiken am Einbauort nicht auszuschließen sind:

- **Rutsch- und Stolpergefahr**
- **Gefahr durch elektrische Spannung**
- **Infektionsgefahr durch Keime und Bakterien**

#### **3.8** Rettungsmaßnahmen

Stellen Sie sicher, dass bei Arbeiten im Behälter immer eine zweite Person zur Absicherung bereit steht. Steigen Sie einer bewusstlosen Person niemals nach, sondern holen Sie Hilfe.

## **4 Einsatzbereich der Steuerung**

#### **4.1** Standardbetrieb

Die Steuerung K-Pilot 8.3 dient zum Betreiben von SBR-Kleinkläranlagen. Mit dem Gerät werden ein Tauchmotorbelüfter, eine Beschicker-/Schlammpumpe sowie eine Klarwasserabzugspumpe gesteuert. Dabei läuft die Anlage im Automatikbetrieb mit voreingestellten Parametern.

Die Steuerung führt eine Fehlerüberwachung durch. Im Betrieb werden die angeschlossenen Aggregate stromüberwacht, um Fehler in der Anlage weitgehend zu erkennen.

Die Steuerung hat eine integrierte Netzausfallwarnung.

## **4.2** Weitergehende Betriebsarten

An die Steuerung K-Pilot 8.4 kann zusätzlich eine Einheit zur Dosierung eines Fällmittels zur Phosphat-Elimination angeschlossen werden.

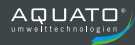

## **5 Einbauanleitung der Steuerung**

## **5.1** Sicherheitshinweise

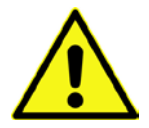

Die Nichteinhaltung der nachfolgenden Sicherheitshinweise kann zur Einschränkung oder zum vollständigen Verlust der Haftung durch den Hersteller führen.

Die Steuerung ist für die Wandmontage vorgesehen.

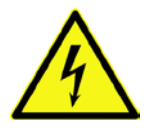

Die Inbetriebnahme erfolgt durch Anschließen der Steuerung an das Stromnetz.

Stecken Sie den Netzstecker erst ein, nachdem die vorhandenen Aggregate an die dafür vorgesehenen Vorrichtungen an der Steuerung angeschlossen sind (siehe Kapitel 7).

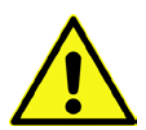

Lassen Sie die elektrische Installation ausschließlich von qualifiziertem Fachpersonal durchführen. Bei Schäden, die durch eine eigene Durchführung der Installation verursacht werden, übernimmt der Hersteller keine Haftung.

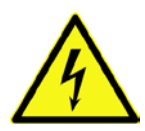

Eingriffe in das Gerät und Reparaturen jeglicher Art dürfen nur von Fachkräften vorgenommen werden.

Vor Beginn und während der Arbeiten muss sichergestellt werden, dass die Anlage spannungsfrei geschaltet und gegen Wiedereinschalten gesichert ist.

Vor Inbetriebnahme und Einschalten der Netzspannung ist sicherzustellen, dass

- das Gerät und die Anschlussleitungen keine erkennbaren Beschädigungen aufweisen,
- insbesondere der Netzanschluss und die Anschlüsse der Aggregate ordnungsgemäß angeschlossen sind,
- alle Anschlüsse sach- und fachgerecht durchgeführt worden sind.
- die Verlegung / Ausführung aller Kabel und Leitungen den geltenden Vorschriften entsprechen,
- das Gerät ordnungsgemäß geschlossen ist,
- die Anlage fachgerecht abgesichert ist. Netzseitige Absicherung max. 1 x 16 A G.

Beachten Sie vor Arbeiten an der Steuerung folgende wichtige Hinweise:

- Trennen Sie vor dem Öffnen des Gerätes die Anlage vom Netz. (Netzstecker ziehen!)
- Wechseln Sie einzelne Sicherungen nur im spannungslosen Zustand.
- Verwenden Sie niemals Sicherungen mit höheren als vorgegebenen Stromstärken.
- Nehmen Sie keinerlei schaltungstechnische Manipulationen an der Anlage vor.
- Die jeweils gültigen Vorschriften (EN, VDE,...) sowie die Vorschriften der örtlichen Energieversorger sind zwingend einzuhalten.

• Ist eine Sicherung defekt, darf diese nur durch eine Feinsicherung gleichen Typs ersetzt werden. Im Standardfall mit einem Verdichter ist werkseitig eine Sicherung folgenden Typs eingebaut: **Feinsicherung, träge Typ 3,15 A, 5 x 20 mm** nach EN 60127-2/III mit einer maximalen Verlustleistung von 1,5 W. Bei einer 2-Tauchmotorbelüfter-Anlage kommt folgender Typ zum Einsatz: Feinsicherung, träge Typ 5 A, 5 x 20 mm.

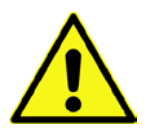

Hinweis:

Bei größeren Anlagen kann eine stärkere Sicherung eingebaut sein (max. 6,3 A T). Sicherungen immer durch eine Sicherung der gleichen Stromstärke ersetzen.

Bei Arbeiten an Tauchmotorpumpen und/oder Tauchmotorbelüfter muss der Netzstecker gezogen werden.

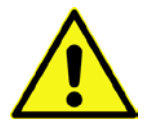

Bei Arbeiten an Tauchmotorpumpen und/oder Tauchmotorbelüfter Netzstecker ziehen.

Die Kabel zum Gerät müssen fachgerecht verlegt sein. Insbesondere ist darauf zu achten, dass größere mechanische Belastungen an den Kabeln, z. B. durch nicht ausreichend fixierte Kabel, vermieden werden, da sonst die Schutzklasse IP 54 nicht gewährleistet werden kann.

## **5.2** Einbau der Steuerung K-Pilot 8.3

Die Steuerung ist für eine Wandmontage vorgesehen. Sie kann aber ebenso an eine Montageplatte montiert werden.

Bei Einbau im Wandschrank wird die Steuerung an die Rückwand des Wandschranks montiert.

Wenn ein Außenwandschrank genutzt wird, befestigen Sie diesen an einem schattigen und windgeschützten Ort. Bei klimatisch ungünstigen Standorten kann es erforderlich sein, eine Heizung und/oder einen Kühlventilator einzubauen.

- Vor Inbetriebnahme der Steuerung **lesen Sie bitte diese Anleitung** insbesondere die Kapitel "**Sicherheitshinweise**", "**Inbetriebnahme der Steuerung**".
- Bei der Auswahl des Montageortes ist das Gewicht der fertigen Einheit (hier z. B. ca. 2 kg) zu berücksichtigen.
- Eine Bausubstanz, die Schall oder Vibrationen überträgt, ist für die Anbringung ungeeignet.
- Der Aufstellort muss trocken, sauber und gut belüftet sein hoher Staubanfall ist zu vermeiden.
- Den Wandschrank lotrecht und waagerecht an die Wand montieren.
- Erforderliche Aggregate mit Steuerkabel und 7-poligem Maschinenrundstecker an der Steuerung anschließen und verschrauben.
- Evtl. weitere Aggregate anschließen.

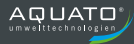

• Netzstecker zur Stromversorgung des Verdichters in die 230-V-Steckdose unten an der Steuerung einstecken.

Muss die Steuerung geöffnet werden, trennen Sie vor dem Öffnen der Steuerung die Anlage vom Netz. Öffnen Sie sie mit Bedacht und lassen Sie die Abdeckung nicht einfach fallen, um nicht Kabel oder Schläuche abzureißen oder zu beschädigen.

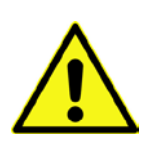

#### **Achtung:**

Direkte Sonneneinstrahlung muss bei allen Einbauvarianten vermieden werden. Befestigen Sie die Steuerung an einem schattigen und windgeschützten Ort. Bei klimatisch ungünstigen Standorten Heizung und/oder Kühlventilator einbauen.

## **6 Anschlüsse an der Steuerung**

Auf der Vorderseite der Steuerung K-Pilot 8.3 befinden sich das Display und die Bedientasten.

#### **6.1** Netzanschluss

Zum Standort der Steuerung muss bauseits eine Energiezuleitung 230 V / 50 Hz verlegt sein. Diese muss separat mit einer Sicherung B 16 A G und FI-Schutzschalter (RCD) 25 A / 30 mA abgesichert sein. Alle Schutzeinrichtungen sind vor Inbetriebnahme auf Funktionstüchtigkeit zu überprüfen.

Auf der unteren Seite der Steuerung befindet sich der Anschluss des Netzkabels. Der Netzanschluss erfolgt über das mitgelieferte Netzkabel (Länge ca. 1,5 m) mit Schutzkontaktstecker (Klemmen L1, N, PE). Dieses ist durch eine Kabelverschraubung M 20 an der Steuerung fixiert. Die Steuerung darf nur an einem Stromnetz mit 230 V / 50 Hz +/-10 % verwendet werden.

## **6.2** Steckerbuchse 7-polig

Die erforderlichen Aggregate werden mit einem 7-poligen Stecker an die zugehörige Buchse an der Steuerungsgehäuseunterseite angeschlossen.

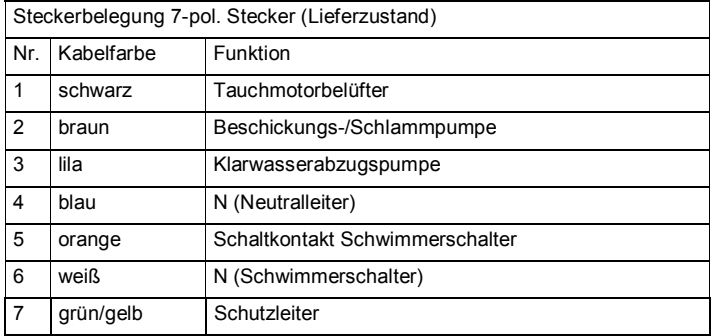

Dieser Stecker ist mit folgenden Aus- und Eingängen belegt:

#### **6.2.1** Tauchmotorbelüfter

Der Tauchmotorbelüfter wird über die 7-pol. Steckdose an der unteren Gehäuseseite angeschlossen.

#### **6.2.2** Beschickungs-/Schlammpumpe

Die Beschickungs-/Schlammpumpe wird über die 7-pol. Steckdose an der unteren Gehäuseseite angeschlossen.

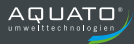

## **6.2.3** Klarwasserabzugspumpe

Die Klarwasserabzugspumpe wird über die 7-pol. Steckdose an der unteren Gehäuseseite angeschlossen.

#### **6.2.4** Schwimmerschalter

Der Schwimmerschalter wird über die 7-pol. Steckdose an der unteren Gehäuseseite angeschlossen. Standardmäßig eingesetzt wird ein Schließer mit Steuerspannung: 230 V~ ca. 5 mA; schaltend zwischen Eingang L und N.

## **6.3** Potenzialfreier Kontakt

Die Steuerung verfügt über einen potenzialfreien Kontakt. Er befindet sich auf der Platine. Über diesen kann zusätzlich zu den Warnsignalen der Steuerung eine Warnlampe/Blitzleuchte angeschlossen werden. Diese kann über die Steuerung oder über eine unabhängige externe Leitung mit Strom versorgt werden.

Im **Alarmfall** schließt das Relais die Verbindung zwischen **Klemme 11 und 12** und öffnet die Verbindung zwischen 11 und 14.

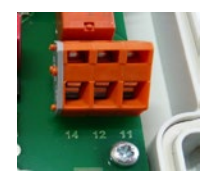

Abbildung 1: Potentialfreier Kontakt

Soll im Falle einer Störung die Warnlampe/Blitzleuchte zur Fehleranzeige leuchten/blinken, ist der Anschluss über die Kontakte 11 und 12 zu wählen (siehe Abbildung **2** und Abbildung **3**).

Stromversorgung aus gleichem Stromkreis wie Steuerung  $\rightarrow$  Kein Signal bei FI-Fehler!

Potenzialfreie Kontakte Lampe  $14$   $12$   $11$   $\bigcap$ 

Abbildung 2: Potenzialfreier Kontakt mit Fehlermeldung – Stromversorgung aus der Steuerung

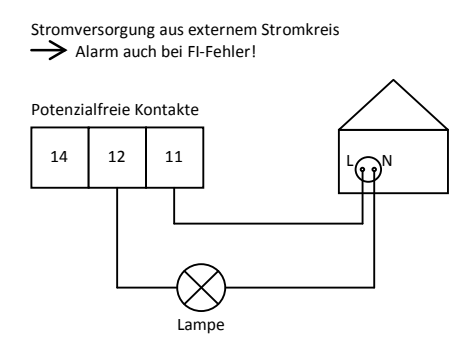

Abbildung 3: Potenzialfreier Kontakt mit Fehlermeldung auch bei Stromausfall

Um das zusätzliche Warnsignal auch bei einem Stromausfall in der Steuerung zu erhalten, muss die Warnlampe/Blitzleuchte an einen externen Stromkreis angeschlossen werden (vgl. Abbildung 3).

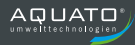

## **7 Inbetriebnahme der Anlage**

## **7.1** Vor Inbetriebnahme

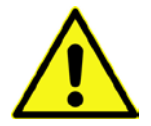

Beim Bau und Betrieb von Abwasseranlagen sind die einschlägigen Unfallverhütungsvorschriften (UVV), Richtlinien, Sicherheitsregeln und Merkblätter der zuständigen Berufsgenossenschaft (DGUV) sowie die Bestimmungen des Verbandes Deutscher Elektrotechniker (VDE) zu beachten.

Vor der Inbetriebnahme der Anlage muss der Ein- und Aufbau der Anlagenteile – wie in der **Einbauund Betriebsanleitung** beschrieben – fertig gestellt sein.

Volumina und Aufbau der Behälter müssen entsprechend der klärtechnischen und verfahrenstechnischen Vorgaben ausgelegt sein. Die Rohrleitungen müssen passend angeschlossen sein.

Es ist darauf zu achten, dass die Überdachentlüftung funktioniert. Sollte diese nicht ausreichend sein, muss ein separates Entlüftungsrohr installiert werden. Evtl. ist auch eine Zwangsbelüftung erforderlich.

Die Wasserdichtheitsprüfung muss vor der Inbetriebnahme erfolgen.

Die Technik muss entsprechend der klärtechnischen und verfahrenstechnischen Erfordernisse ordnungsgemäß eingebaut und angeschlossen sein.

Alle erforderlichen Aggregate müssen an der Steuerung angeschlossen sein. Der Anschluss von Tauchmotorbelüfter, Tauchmotorpumpen und Schwimmerschalter über die Steuerleitung erfolgt mit dem Maschinenrundstecker durch Einstecken und Verschrauben an der 7-poligen Buchse.

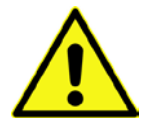

Vor der Inbetriebnahme ist die Anlage bis 5 cm oberhalb von Hw,min mit Wasser zu befüllen.

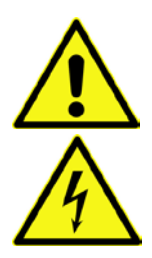

Die elektrische Installation muss – von qualifiziertem Fachpersonal – durchgeführt und fertig gestellt worden sein. (Siehe Kapitel 5 und Kapitel 6)

## **7.2** Inbetriebnahme

Die Anlage wird durch Anschließen des Netzkabels der Steuerung an das Stromnetz in Betrieb genommen. (Vgl. Kapitel 9.1 und Kapitel 6.1)

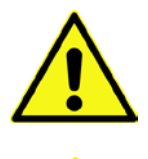

**Den Netzstecker erst einstecken, wenn die erforderlichen Aggregate, mit Hilfe des 7-poligen Steckers an die Buchse der Steuerung angeschlossen und verschraubt sind.** (Siehe Kapitel 6.2)

Nach Einstecken des Netzsteckers startet die Steuerung (siehe Kapitel 9.1) mit der Meldung "booting system...". Danach leuchtet kurz die rote LED und dann die grüne. Zugleich erscheint die Startmeldung "AQUATO". Die Anzeige Vx.xx.xx (z. B. V2.07.09) im unteren Bereich der Meldung ist die Versions-Nr. der Software.

Danach müssen bei der Erst-Inbetriebnahme der Steuerung zuerst u. a. die folgenden Punkte (siehe Kapitel 9.1) abgearbeitet werden: Passwort, Sprache, Datum und Uhrzeit, Anlagentyp mit EW-Zahl, Denitrifikation, PO<sub>3</sub>-Elimination (nur bei K-Pilot 8.4). Dann schaltet die Steuerung in den Tastbetrieb, damit der Inbetriebnehmer die Funktionen überprüfen kann.

Nach dem Ende des Testbetriebs erscheint ein Fenster mit der Abfrage "Eingabe OK". Diese kann mit JA/NEIN beantwortet werden. Bei Eingabe von NEIN beginnt die Inbetriebnahme von vorn mit der Eingabe des Passwortes. Bei Eingabe von JA wechselt die Steuerung zur Standardanzeige. Das Gerät ist jetzt betriebsbereit. Das wird angezeigt durch ein blinkendes Dreieck ◄ in der rechten unteren Ecke der LCD Anzeige. Die Anlage läuft nun vollautomatisch.

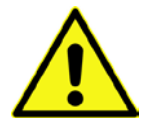

Der Inbetriebnehmer muss sicherstellen, dass die Einstellungen der Parameter in der Steuerung so erfolgt sind, dass sie mit den Anforderungen (z. B. Grundtyp und Ablaufklasse) aus der Zulassung und der wasserrechtlichen Erlaubnis für die Anlage, an der die Steuerung eingesetzt werden soll, übereinstimmen.

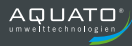

## **8 Bedienung und Anzeigen der Steuerung**

## **8.1** Bedienung

Die Steuerung verfügt über ein grafisches LCD-Display mit 128 x 64 Pixeln. Die Anzeigen erfolgen im Klartext und mit zwei LEDs, eine grün, die andere rot. Die Bedienung erfolgt über drei Tasten.

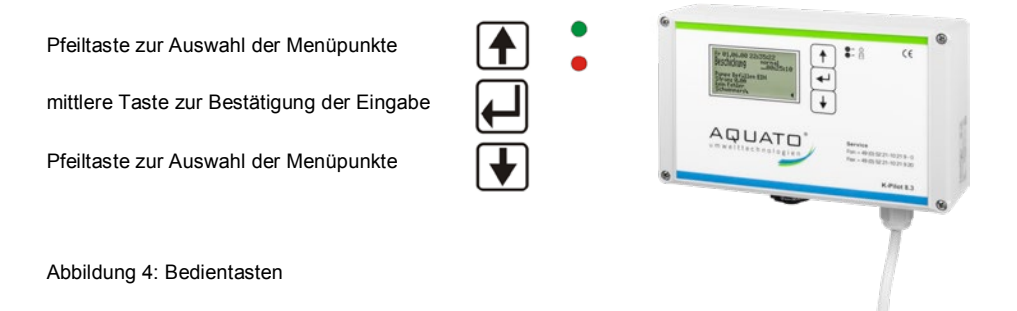

Während des gesamten Betriebs ist das Display eingeschaltet. In der rechten unteren Ecke der LCD-Anzeige ist ein blinkendes Dreieck ◄ erkennbar, das im Sekundentakt blinkt. Wenn ein Aggregat (z. B. Pumpe oder Verdichter) läuft, wird das durch die grün leuchtende LED rechts oben neben dem Display angezeigt.

Bei einer Störung blinkt die rote LED und der Summer ertönt.

Die Standardanzeige der LCD-Anzeige zeigt in der obersten Zeile das Datum und die Uhrzeit und darunter in großer Schrift die aktuelle Zyklusphase, z. B. "BELÜFTUNG". In den anderen Menüs befindet sich ganz oben der Name des jeweiligen Menüs und darunter die einzelnen Menüpunkte. Der Wechsel von Menü zu Menü erfolgt mit den Tasten  $\bigtriangledown$  **A**. Durch Betätigen der mittleren Taste  $\Box$ gelangt man in das jeweilige Menü. Der Wechsel zwischen den Menüeinträgen erfolgt ebenfalls über die Tasten  $\boxed{\downarrow}$   $\boxed{\uparrow}$ .

Der ausgewählte Menüpunkt wird markiert durch einen dunklen Balken mit inverser Darstellung. Nach Auswahl der Zeile des gewünschten Menüpunktes gelangt man durch Betätigen der mittleren Taste in den Eingabemodus des jeweiligen Untermenüs. Der Eingabemodus ist durch eine ausgewählte (invers dargestellte) Zeile bzw. Ziffer zu erkennen. Mit den Tasten können nun die Optionen oder Ziffern ausgewählt oder geändert werden. Der gewünschte Eintrag wird durch Bedienen der mittleren Taste [ bestätigt.

Ist eine mehrstellige Zahleneingabe gefordert, so wird zunächst die höchste Stelle mit den Tasten geändert. Mit der mittleren Taste wird die Auswahl bestätigt und man gelangt dann zur nächsten Stelle usw. Ist als Eingabe die Auswahl verschiedener Optionen gefordert (z. B. JA / NEIN), so erfolgt die gewünschte Auswahl ebenfalls über die Tasten  $\bigtriangledown$  **[4**]. Erscheint die gewünschte Option in der Anzeige, wird diese mit der mittleren Taste bestätigt.

Auch der Wechsel aus den Unterpunkten zurück auf die Ebene der Hauptmenüs erfolgt mit den Tasten , indem man den Markierungsbalken solange in eine Richtung verschiebt, bis er aus dem Menü verschwindet, dann öffnet sich das nächste Hauptmenü.

#### **8.2** Störungen

Störungen werden durch rotes Blinken der Betriebs-LED und durch Ertönen des Summers angezeigt. Im Display werden die Fehler durch Anzeige im Hauptmenü gemeldet. Ein Beispiel einer Fehlermeldung zeigt die folgende Abbildung:

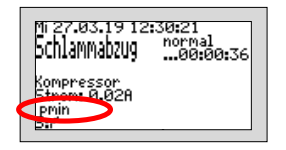

Diese Meldung bleibt bis zur Quittierung des Fehlers.

Bei einer Fehlermeldung erfolgt durch Betätigen der Taste [4] das Abschalten des Summers.

Die Störmeldung im Display erlischt nur, wenn der Fehler beseitigt und auch im Menü "EINSTELLUNGEN" zurückgesetzt wird.

Im Fehler-Logbuch bleibt die Fehlermeldung gespeichert und kann so auch später noch ausgewertet werden.

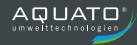

Folgende – je nach Voreinstellung unterschiedlichen – Störungen/Meldungen können im Display angezeigt werden:

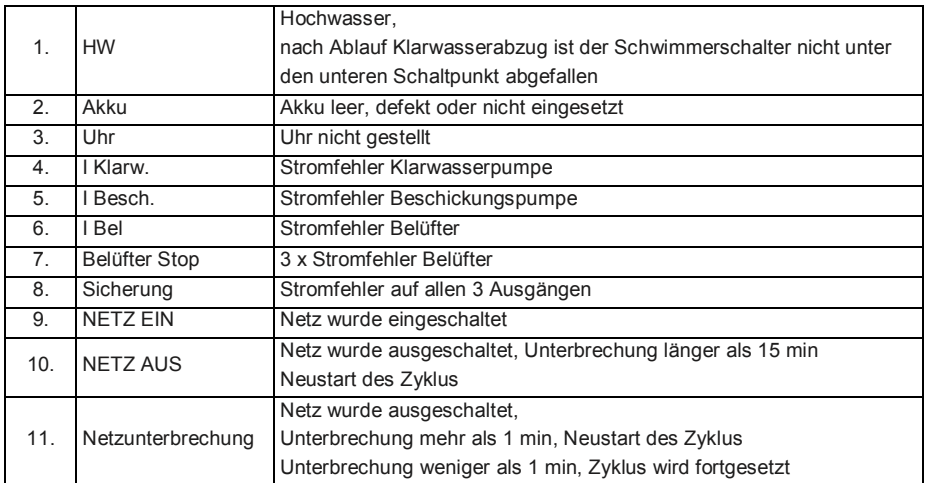

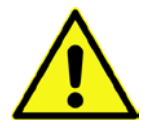

Störungen werden durch Blinken der roten LED angezeigt. Die Störmeldung im Display erlischt nur, wenn der Fehler beseitigt und auch an der Steuerung zurückgesetzt wurde.

Hinweise zur Fehlerbehebung finden Sie im Kapitel 12.

#### **8.3** Netzausfallalarm

**Die Steuerung verfügt über einen akku-betriebenen Netzausfallalarm.** Bei einem Netzausfall wird ca. alle 30 Sek. eine Alarmtonfolge erzeugt, um den Betreiber auf die fehlende Klärfunktion hinzuweisen. Im Display (ohne Hintergrundbeleuchtung) wird eine durchgestrichene Steckdose angezeigt. Wenn die -Taste gedrückt und gehalten wird, bis ein Quittierton ertönt, wird der Alarm dauerhaft abgeschaltet. Kehrt nach dem Netzausfall die Energieversorgung zurück, schaltet sich das Gerät automatisch wieder ein.

**Hinweis:**

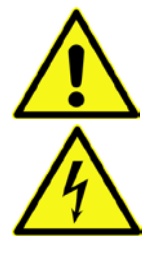

Bei einem Neugerät erreichen die internen Akkus erst nach einigen Tagen ihre volle Leistung, um eine maximale Alarmdauer erreichen zu können. Sollte die Funktion der internen Akkus nachlassen, müssen diese durch 2 Stück Akku NiMH Baugröße AA ersetzt werden.

Der Austausch der Akkus darf nur durch eine Elektrofachkraft erfolgen. **Vor Öffnen des Geräts Netzstecker ziehen.** Die Akkus dürfen nur sachgerecht entsorgt werden.

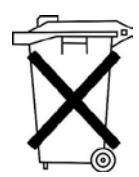

Laut Batterieverordnung der Bundesregierung (BGBI 1998/I/20 v. 2.4.1998) sind seit dem 01.10.1998 alle Endverbraucher von Batterien und Akkus verpflichtet, diese an den Handel bzw. Wertstoff-Entsorger, z. B. kommunale Sammelstellen zurückzugeben. Die Entsorgung über den Hausmüll ist ausdrücklich verboten.

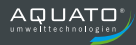

## **9 Betrieb einer SBR-Anlage**

Der Betrieb der Kleinkläranlage ist durch den Eigentümer oder durch eine von ihm beauftragte sachkundige Person durchzuführen (Betreiber).

Der Betrieb der Anlage erfolgt nach der Inbetriebnahme vollautomatisch. Sie wird durch eine SPS gesteuert. In der Steuerung sind die Reihenfolge und der Ablauf der Phasen einprogrammiert. Die Zeiten für die Belüftungsintervalle, die Denitrifikationsphase (optional) sowie für den Abzug des gereinigten Abwassers und die Rückführung des Überschussschlammes sind voreingestellt, können aber im Bedarfsfall nachgeregelt werden.

Die Zyklen laufen zeit- und schwimmergesteuert ab.

Sollten Störungen im Betrieb der Anlage auftreten, werden diese von der Steuerung optisch und akustisch gemeldet. Die LED blinkt rot und der Summer ertönt. Die Fehlermeldung bleibt in der Hauptanzeige so lange stehen, bis der Fehler quittiert wird (vgl. Kapitel 9.3.3.5).

Im Fehler-Logbuch bleibt die Fehlermeldung gespeichert und kann so auch später noch ausgewertet werden.

Die Steuerung verfügt über einen Netzausfallalarm. Bei einem Netzausfall wird ca. alle 30 Sek. eine Alarmtonfolge erzeugt, um den Betreiber auf die fehlende Klärfunktion hinzuweisen. Kehrt nach dem Netzausfall die Energieversorgung zurück, schaltet sich das Gerät automatisch wieder ein.

## **9.1** Inbetriebnahme der Steuerung

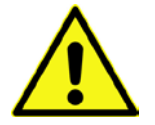

**Vor Inbetriebnahme der Anlage sind die Vorklärung und die Biologie bis 5 cm oberhalb von HW,min mit Wasser zu befüllen und das Gehäuse der Steuerung ist – falls es geöffnet wurde – zu schließen.**

Die Inbetriebnahme der Steuerung beginnt mit dem Einstecken des Netzsteckers der Steuerung. Nach Einstecken des Steckers startet die Steuerung mit einem Selbsttest von ca. 3 Sekunden Dauer mit der Anzeige "booting system..."

Danach leuchtet kurz die grüne LED und dann die rote. Zugleich erscheint die Startmeldung "AQUATO" auf dem Display. Die Anzeige Vx.xx.xx (z. B. V3.07.04) im unteren Bereich der Meldung ist die Versions-Nr. der Software.

Bei der Erst-Inbetriebnahme erscheint dann die Anzeige "INBETRIEBNAHME". Darauf muss bei der Inbetriebnahme der Steuerung K-Pilot 8.3 zuerst folgendes eingegeben werden (vgl. Kapitel 9.3.2.3 sowie 9.3.3.1 und 9.3.3.6):

- Passwort (4-stellig)
- Sprache
- Datum und Uhrzeit
- Anlagengröße, z. B. 4 FW"
- Denitrifikation JA / NEIN
- PO<sub>3</sub>-Elimination JA / NEIN (nur bei K-Pilot 8.4)

Nach diesen Eingaben springt die Steuerung selbsttätig in den Testbetrieb (siehe Kapitel 9.3.2.1). Im Testbetrieb werden die unterschiedlichen Funktionen überprüft.

Der Testbetrieb kann durch Betätigen der <a>[-4]</a>-Taste unterbrochen werden. Dies wird jedoch nicht empfohlen.

Nach Beendigung des Testbetriebs erscheint ein Fenster mit der Abfrage "Eingabe OK". Diese kann mit JA/NEIN beantwortet werden. Bei Eingabe von NEIN beginnt die Inbetriebnahme von vorn mit der Eingabe des Passwortes. Bei Eingabe von JA wechselt die Steuerung zur Standardanzeige. Das Gerät ist jetzt betriebsbereit und die Inbetriebnahme ist beendet. Das wird angezeigt durch ein blinkendes Dreieck ◄ in der rechten unteren Ecke der LCD Anzeige. Die Anlage läuft nun vollautomatisch.

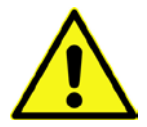

Der Inbetriebnehmer muss sicherstellen, dass die Einstellungen der Parameter in der Steuerung so erfolgt sind, dass sie mit den Anforderungen (z. B. Grundtyp und Ablaufklasse) der Zulassung und der wasserrechtlichen Erlaubnis für die Anlage, an der die Steuerung eingesetzt werden soll, übereinstimmen.

Der Automatikzyklus durchläuft folgende Arbeitsphasen:

- Beschickung
- Belüftung
- Absetzphase
- Klarwasserabzug
- ÜS-Schlammabzug

Nach Durchlaufen dieser Phasen beginnt der nächste Zyklus von vorn.

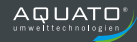

## **9.2** Hauptanzeige

In der Standardanzeige zeigt die Steuerung den Schaltzustand der Anlage und der Aggregate z. B.:

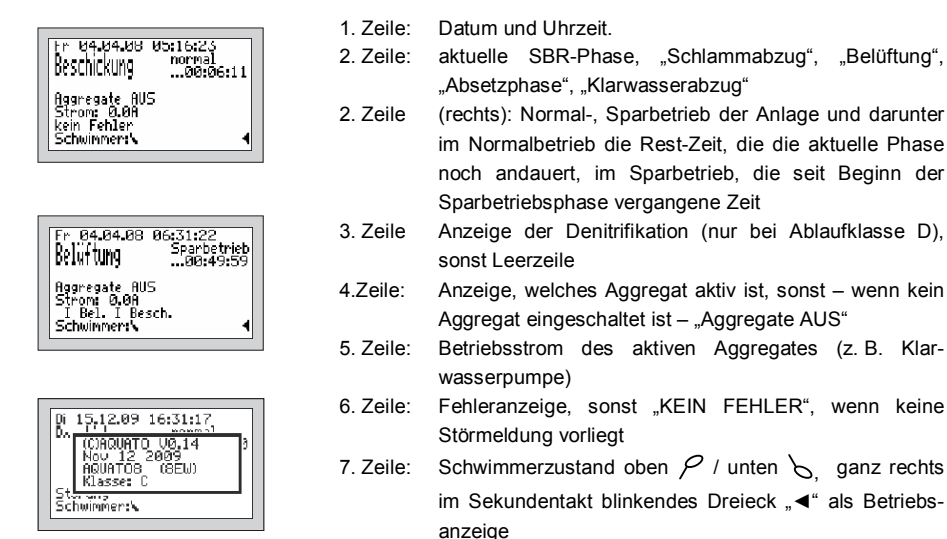

Wird in der Standardanzeige die I-Taste gedrückt, erscheint für ca. 3 Sekunden ein Info-Fenster. Darin wird Folgendes angezeigt:

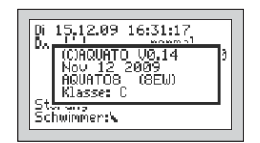

- Softwareversion
- Datum der Version
- Typ (eingestellte EW-Zahl)
- Ablaufklasser

Die genaue Anzeige hängt von den ausgewählten Einstellungen ab.

Mit der  $\overline{\leftarrow}$ -Taste kann außerdem in diesem Menü der Summer abgestellt werden. (Siehe auch Kapitel 9.3.3.5)

**9.3** Menü

#### **9.3.1** Menüstruktur

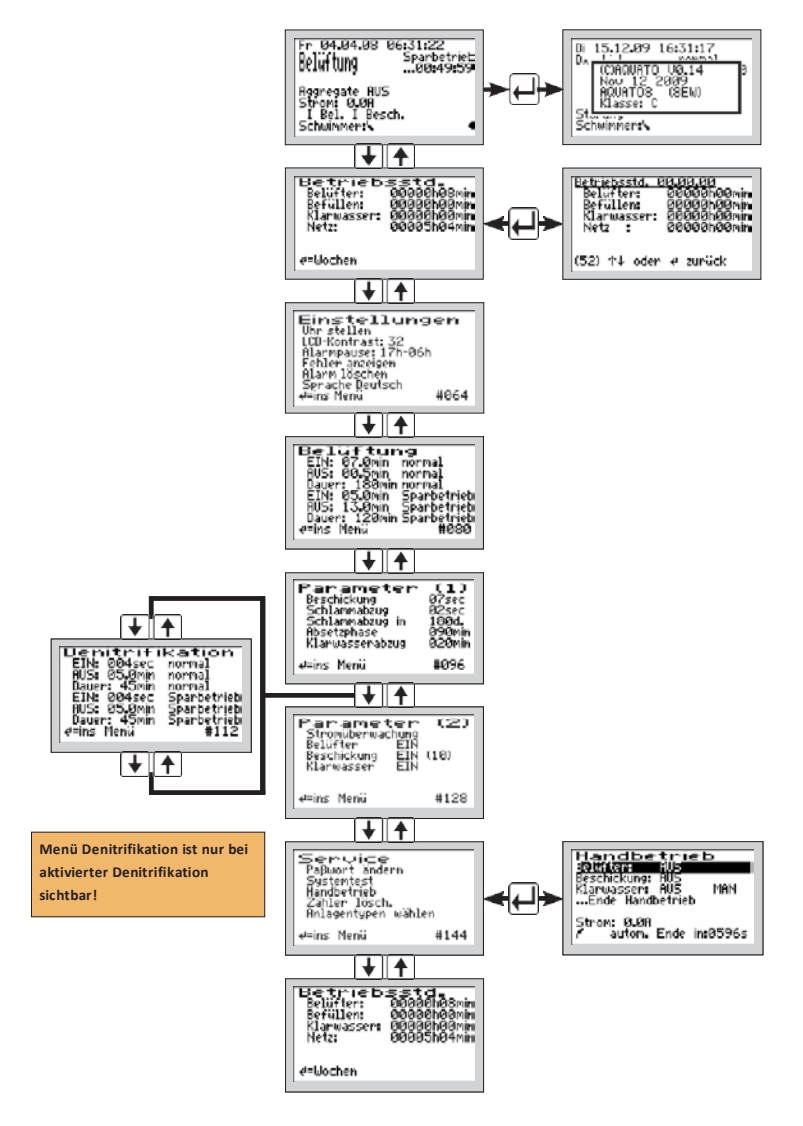

#### **Abbildung 5**: Menüstruktur SSB

Die genaue Anzeige hängt vom Status der Anlage sowie von den eingestellten Parametern ab. Die verschiedenen Varianten der Anzeige werden im Folgenden näher erläutert.

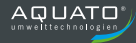

Von Menü zu Menü bewegt man sich mit den  $\mathbf{F}$  Tasten. Bewegt man sich immer in die gleiche Richtung, gelangt man schließlich zur Standardanzeige zurück.

Um im angezeigten Menü in die Untermenüs zu gelangen, ist das Betätigen der  $\Box$ -Taste erforderlich. Nach dem Betätigen der IF-Taste, öffnet sich, je nach ausgewähltem Menü, entweder direkt ein Fenster oder der erste Menüpunkt wird durch einen schwarzen Balken markiert.

Die einzelnen Punkte werden mit den  $\bigoplus \{ \bigoplus \}$ -Tasten ausgewählt. Mit der  $\bigoplus$ -Taste kommt man, wenn möglich, ins Untermenü oder in den Bearbeitungsmodus.

## 9.3.2 Menü "Service"

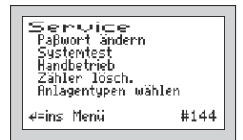

Das Servicemenü ist im Wesentlichen für den Servicetechniker bestimmt. Ausgewählt werden können:

- Systemtest
- Handbetrieb
- Zähler löschen (nur mit Sonderpasswort)
- Anlagentypen wählen

#### 9.3.2.1 Systemtest / Testbetrieb

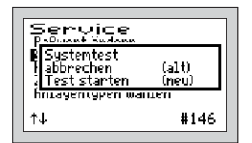

Im Testbetrieb wird überprüft, ob die Aggregate ordnungsgemäß Strom aufnehmen. Ist der automatische Testbetrieb mit den  $\boxed{\blacklozenge}$ -Tasten über den Menüpunkt "SYSTEMTEST" markiert worden, wird er mit der  $\Box$ -Taste aufgerufen. Das Fenster "Systemtest" bietet die Auswahl "ABBRECHEN" oder "TEST STARTEN". Diese beiden Optionen werden mit den  $\bigoplus \{ \bigoplus \}$ -Tasten in der unteren Zeile "(NEU)" ausgewählt. Nach Auswahl und Bestätigung von "TEST STARTEN" beginnt der Systemtest.

Während des Testbetriebs ändert sich die Hauptanzeige. Es erscheint die Zeile "Test seit XX sec". Der Test läuft vollautomatisch ab. Die einzelnen Funktionen werden nacheinander geprüft. Außerdem ist durch Anheben des Schwimmerschalters dessen Funktion überprüfbar.

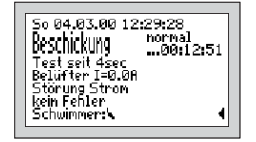

Testablauf:

- Belüfter 10 s
- Beschickungspumpe 10 s
- Klarwasserpumpe 10 s
- Wenn Schwimmer unten, dann Pause bis Schwimmerschalter in seiner Position geändert wird
- Belüfter bis Schwimmerschalter ein weiteres Mal seine Position ändert
- Systemtest ENDE

Nach Prüfung aller Funktionen endet der Testbetrieb automatisch und der unterbrochene Zyklus wird im Automatikbetrieb fortgesetzt.

#### 9.3.2.2 Handbetrieb

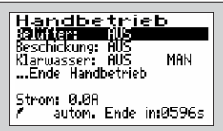

Im Handbetrieb der Steuerung K-Pilot 8.3 kann jedes der Aggregate manuell "EIN" oder "AUS" geschaltet werden. Zusätzlich kann die Stromaufnahme der "EIN" geschalteten Aggregate abgelesen werden.

Mit den  $\sqrt{ }$  Tasten wird das Aggregat ausgewählt und mit der Fill-Taste "EIN" bzw. "AUS" geschaltet.

Bei der Klarwasserpumpe gibt es zusätzlich die Möglichkeit der Betriebsart "AUTO". Dann läuft die Pumpe nur, wenn der Schwimmerschalter oben ist. Über dem Menüpunkt ....ENDE HANDBETRIEB" wird der Handbetrieb beendet.

Nach Beendigung des Handbetriebs setzt die Steuerung den unterbrochenen Zyklus im Automatikbetrieb fort.

#### 9.3.2.3 Anlagentyp auswählen

In diesem Menü können der Anlagentyp und die Anlagengröße sowie weitere für den Betrieb erforderliche Parameter eingestellt/geändert werden.

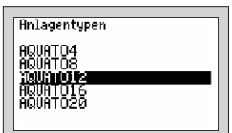

Wählen Sie den Menüpunkt "ANLAGENTYPEN WÄHLEN" aus und betätigen dann die -Taste.

Danach wählen Sie als "ANLAGENTYP" die gewünschte bzw. erforderliche EW-Zahl mit den  $\Box$  Tasten aus. Wenn die Markierung (= schwarzer Balken) auf der richtigen EW-Zahl (nach Klärtechnischer Berechnung) steht, bestätigen Sie mit der  $\Box$ -Taste. Steht die erforderliche EW-Zahl nicht direkt zur Auswahl, wählen Sie den nächstgrößeren Eintrag.

Alle Parameter für den Klärzyklus werden durch diese Auswahl automatisch voreingestellt, können aber bei Bedarf nachreguliert werden.

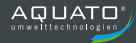

Danach werden optionale Funktionen abgefragt:

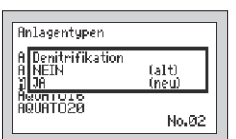

**Anlagentuper** PO3-Elimination 日本語  $( -1 + 1)$ (neu Report to Lo No.02 Ist eine "DENITRIFIKATION**"** gewünscht/erforderlich, kann diese im nächsten Fenster zugeschaltet werden. In der zweiten Zeile "(NEU)" kann die gewünschte Option ausgewählt werden. Die Auswahl zwischen "JA" oder "NEIN" erfolgt mit den  $\Box$  **A**-Tasten. Mit der mittleren -Taste wird der gewählte Zustand übernommen. "JA" bedeutet, die Anlage läuft mit Denitrifikationsphase, bei "NEIN" ist diese Phase abgeschaltet.

Nur bei Steuerung K-Pilot 8.4 kann danach die Dosierpumpe zur Phosphatfällung aktiviert werden.

Um diese zu aktivieren, wählen Sie im Fenster "PO3-ELIMINATION" in der zweiten Zeile "(NEU)" die Option "JA" mit den  $\boxed{\downarrow}$   $\boxed{\uparrow}$  Tasten aus.

Benötigen Sie diese Option nicht, beantworten Sie die Abfrage bitte mit NFIN"

Bestätigen Sie Ihre Auswahl mit der I-Taste.

Danach springt die Software wieder ins Hauptmenü "SERVICE". Zum Verlassen des Menüs nutzen Sie die Tasten  $\boxed{\blacklozenge}$  .

#### 9.3.3 Menü "Einstellungen"

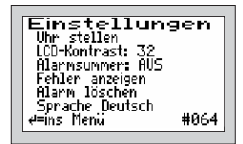

Im Menü "EINSTELLUNGEN" können die Betreibereinstellungen konfiguriert werden.

Mit der mittleren <a>[-]</a>-Taste kommen Sie ins Menü, um den gewünschten Punkt auszuwählen.

#### 9.3.3.1 Datum und Uhrzeit einstellen

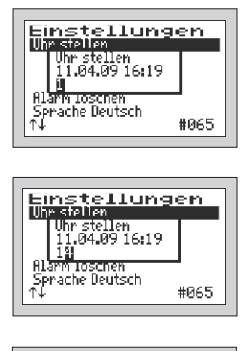

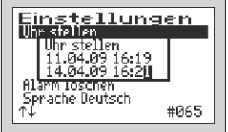

Um die Uhrzeit und/oder das Datum zu korrigieren, wählen Sie mit den  $\boxed{\color{blue}\blacklozenge}$  Tasten die Zeile "UHR STELLEN" aus. Ist die Markierung (=schwarzer Balken) auf dem gewünschten Eintrag, wird mit der mittleren  $\Box$ -Taste das Fenster zum Anpassen der Werte geöffnet.

Die erste Ziffer kann mit den  $\sqrt{|\cdot|}$ Tasten geändert werden. Ist der richtige Wert eingestellt, wird mit der mittleren F-Taste die Ziffer übernommen. Auf die gleiche Art geht es mit allen folgenden Ziffern weiter.

Reihenfolge der Eingabe: je 2-stellig:

Tag, Monat, Jahr, Stunde, Minute (TT.MM.JJ\_hh.mm)

Die Uhr arbeitet quarzgesteuert. Sie sollte bei der Wartung mit geprüft werden. Auf die richtige Einstellung der Uhr sollte geachtet werden, da die Auswertung der Wartung dadurch erleichtert wird.

#### 9.3.3.2 LCD-Kontrast

Der LCD-Kontrast kann hier optimiert werden. In der Regel ist keine Änderung notwendig.

#### 9.3.3.3 Alarmsummer ("Alarmpause")

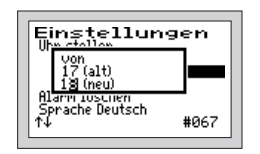

Der akustische Alarm ist standardmäßig von 17.00 Uhr bis 6.00 Uhr abgeschaltet. In dieser Zeit werden Fehler nur optisch angezeigt. Diese Einstellung kann im Menüpunkt "ALARMPAUSE" geändert werden.

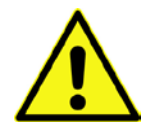

**Achtung:**

**In der hier eingestellten Zeit wird kein akustischer Alarm gegeben!**

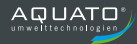

#### 9.3.3.4 Fehler anzeigen

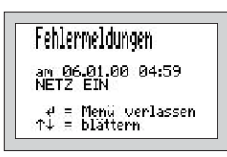

Über den Menüpunkt "FEHLER ANZEIGEN" wird das Fehlerlogbuch aufgerufen.

Das Fehlerlogbuch zeigt die letzten 30 Fehlerereignisse mit Datum und Uhrzeit an. Mit den  $\bigoplus \{A\}$ -Tasten wird im Logbuch geblättert, mit der -Taste wird das Menü verlassen.

Im Fehlerlogbuch kann nichts gelöscht werden!

#### 9.3.3.5 Alarm löschen

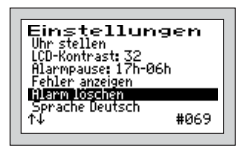

Ist eine Störung (ein Alarm) aufgetreten, so kann die Alarmmeldung nach dem Markieren der Zeile "ALARM LÖSCHEN" durch Betätigen der  $\Box$ -Taste zurückgesetzt werden. Es öffnet sich dann für ca. 1 Sekunde ein Fenster mit der Meldung "OK" und anschließend wechselt die Anzeige im Menü auf "KEIN FEHLER". Das rote Blinken der LED erlischt und im Standardfenster ist die Fehlermeldung gelöscht.

Im Fehlerlogbuch bleibt die Fehlermeldung gespeichert und kann so auch später noch ausgewertet werden.

Hinweis: Wird bei einer Störung die **[41**-Taste in der Hauptanzeige – das ist die Standardanzeige während des Betriebs – betätigt, wird nur der Summer abgeschaltet, die Fehlermeldung bleibt in der Standardanzeige solange bestehen, bis sie über "Alarm löschen" gelöscht wird.

Im Fehler-Logbuch bleibt die Fehlermeldung gespeichert und kann so auch später noch ausgewertet werden.

#### 9.3.3.6 Sprache

Hier wird die Sprache der Steuerung ausgewählt. Die Steuerung ist vorbereitet für mehrere Sprachen. Zur Zeit programmierte Sprachen sind:

- Deutsch
- Englisch
- Finnisch
- Polnisch
- Schwedisch

#### **9.3.4** Weitere Menüs mit Anzeigen oder Einstellungen

In den folgenden Menüs können alle aktuellen Parameter der Anlage angezeigt und z. T. einzeln eingestellt werden.

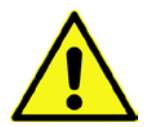

Eine Anpassung darf nur durch einen Fachmann durchgeführt werden, da unter Umständen die Reinigungsleistung der Anlage reduziert wird und die bauaufsichtliche Zulassung erlischt.

In der Regel sind keine Änderungen der Parameter erforderlich, da diese bei der Auswahl der EW-Zahl (unter "Anlagentyp auswählen") automatisch voreingestellt werden.

Um die angezeigten Werte ändern zu können, ist allerdings zunächst die Eingabe des Passworts nötig.

Um die ursprünglichen Werkseinstellungen wiederherzustellen, nachdem Veränderungen an den Einstellungen (z. B. geänderte Belüftungszeiten) vorgenommen wurden, können Sie den Anlagentyp nochmals auswählen (vgl. Kapitel 9.3.2.3), dann werden wieder die Standardwerte gesetzt.

#### 9.3.4.1 Betriebsstundenanzeige

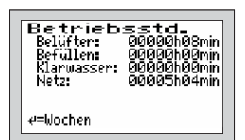

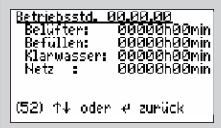

Im Menü "BETRIEBSSTUNDEN" werden die Betriebsstunden der jeweiligen Aggregate angezeigt. Die Betriebsstunden werden hochgezählt, wenn die Steuerung den Kompressor (bzw. eventuell eine Pumpe) eingeschaltet hat. Die Anzeige erfolgt in Stunden und Minuten.

Betätigt man die  $\Box$ -Taste, werden die Betriebsstunden der letzten (bis zu 52) Wochen angezeigt (Betriebstagebuch).

In der letzten Zeile steht die Woche (Beispiel 52. KW), in der die Werte gespeichert wurden (immer am Sonntag).

Mit den  $\bigoplus$  + Tasten kann von Woche zu Woche geblättert werden.

#### **Hinweis:**

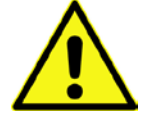

Diese Funktion arbeitet nur korrekt, wenn das Datum und die Uhrzeit richtig eingestellt wurden.

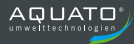

#### 9.3.4.2 Belüftung

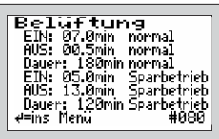

Im Menü "BELÜFTUNG" werden die ausgewählten Belüftungsintervalle im Normalbetrieb angezeigt, d. h. für wie viele Minuten die Belüftung jeweils im Wechsel "EIN" bzw. "AUS" geschaltet wird (Taktung). Darunter wird die Gesamtdauer der Belüftung ("DAUER:") angezeigt.

Auch für den Sparbetrieb wird das Belüftungsintervall angezeigt, d. h. für wie viele Minuten die Belüftung "EIN" bzw. "AUS" geschaltet wird, ebenso wie die Gesamtdauer der Belüftung im Sparbetrieb ("DAUER: XXXmin SPARBETRIEB").

Die Zeiten können, falls erforderlich, einzeln verändert werden. Mit der  $\Box$ -Taste kommen Sie ins Menü. Die zu verändernde Zeile wird mit den  $\bigoplus$   $\uparrow$  Tasten ausgewählt. Mit der  $\downarrow$  Taste wird der Menüpunkt aufgerufen. Die Einstellungen werden mit den  $\bigtriangledown \bigtriangledown +$ Tasten geändert und mit der [-]-Taste bestätigt.

#### 9.3.4.3 Denitrifikation

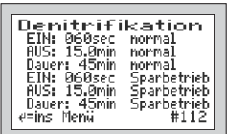

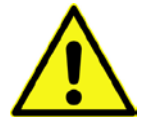

#### **Hinweis:**

Dieses Menü ist nur sichtbar, wenn die Denitrifikation aktiviert ist.

Im Menü "DENITRIFIKATION" werden die ausgewählten Belüftungsintervalle im Normalbetrieb angezeigt, d. h. für wie viele Minuten die Belüftung jeweils im Wechsel "EIN" bzw. "AUS" geschaltet wird (Taktung). Außerdem wird die Gesamtdauer der Belüftung ("DAUER:") angezeigt.

Auch für den Sparbetrieb wird das Belüftungsintervall angezeigt, d. h. für wie viele Minuten die Belüftung "EIN" bzw. "AUS" geschaltet wird und ebenso die Gesamtdauer der Belüftung im Sparbetrieb ("DAUER: XXXmin SPARBETRIEB").

Die Zeiten können, falls erforderlich, einzeln verändert werden.

Mit der  $\Box$ -Taste kommen Sie ins Menü. Die zu verändernde Zeile wird mit den  $\sqrt{ }$   $\sqrt{ }$ -Tasten ausgewählt. Mit der  $\sqrt{ }$ -Taste wird der Menüpunkt aufgerufen. Die Einstellungen werden mit den  $\bigoplus$   $\uparrow$ Tasten geändert und mit der  $\Box$ -Taste bestätigt.

#### 9.3.4.4 Parameter 1

Im Menü "PARAMETER 1" werden – je nach Einstellung – unterschiedliche Parameter angezeigt. Stets vorhanden sind die Parameter "SCHLAMMABZUG", "ABSETZPHASE" und "KLARWASSER-ABZUG".

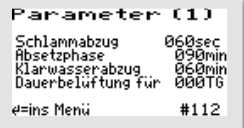

In diesem Menü wird die Dauer der folgenden Zyklus-Phasen angezeigt:

- BESCHICKUNG
- SCHLAMMABZUG
- SCHLAMMABZUG in xxx Tagen
- ABSETZPHASE
- KLARWASSERABZUG

Die Zeiten können, falls erforderlich, einzeln verändert werden.

#### 9.3.4.5 Parameter 2

Im Menü "PARAMETER 2" werden – ie nach Einstellung – unterschiedliche Parameter angezeigt. Stets vorhanden sind die Parameter "STROMÜBERWACHUNG" sowie "MIN. DRUCK" und "MAX. DRUCK".

Wenn die Steuerung ein Aggregat (den Belüfter oder eine Pumpe) einschaltet, so ist nicht zweifelsfrei sichergestellt, dass dieses auch läuft. Überhitzung, defekte Kabel oder sonstige Defekte können dazu führen, dass das Schaltrelais zwar eingeschaltet ist, das Aggregat aber trotzdem nicht läuft. Die Steuerung überwacht daher, ob auch ein Strom im Schaltkreis fließt. Unterschreitet der Strom einen Grenzwert, der softwareseitig standardmäßig auf 0,2 A festgelegt ist, so wird ein Stromalarm angezeigt (z. B.: I Bel).

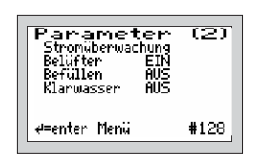

In diesem Menü kann die Stromüberwachung "AUS" oder "EIN" geschaltet werden. Im Standardfall ist die Stromüberwachung auf "EIN" gestellt.

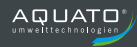

# **10 Schaltzeiten – Grundeinstellungen**

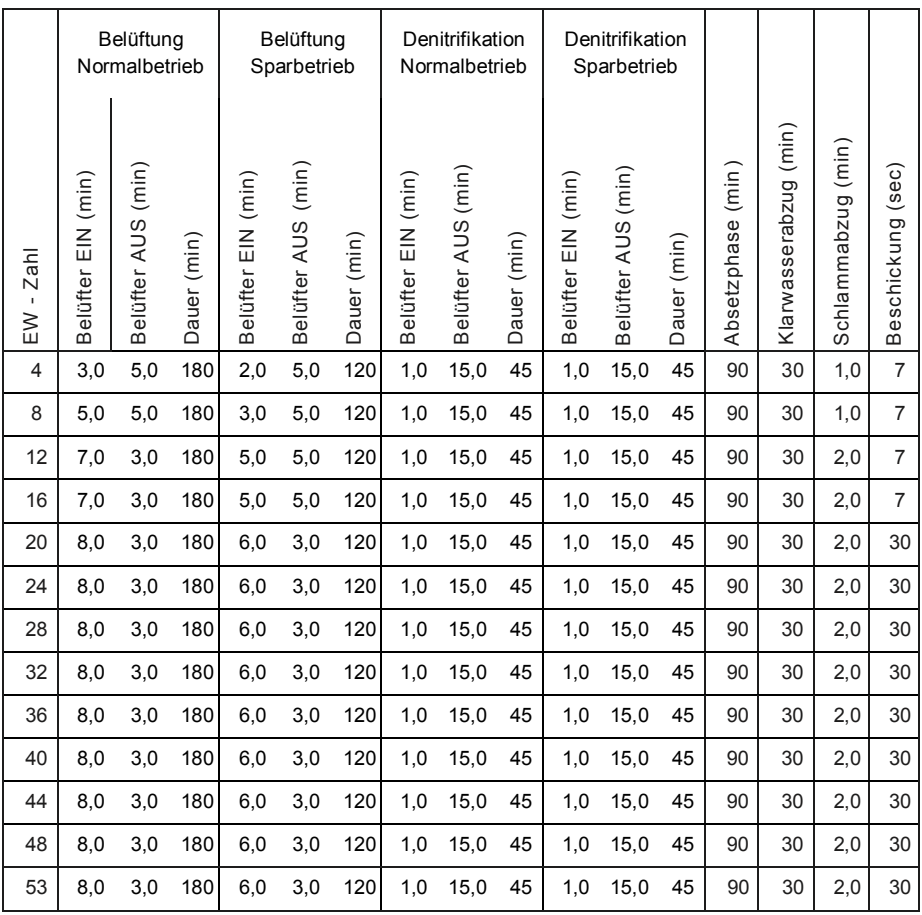

Der Sparbetrieb wird eingeschaltet, wenn nach dem Schlammabzug der Schwimmerschalter nicht aufgeschwommen ist.

# **11 Voreinstellungen**

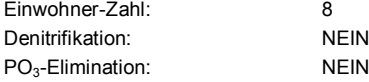

# **12 Fehlermeldung und Fehlerbehebung**

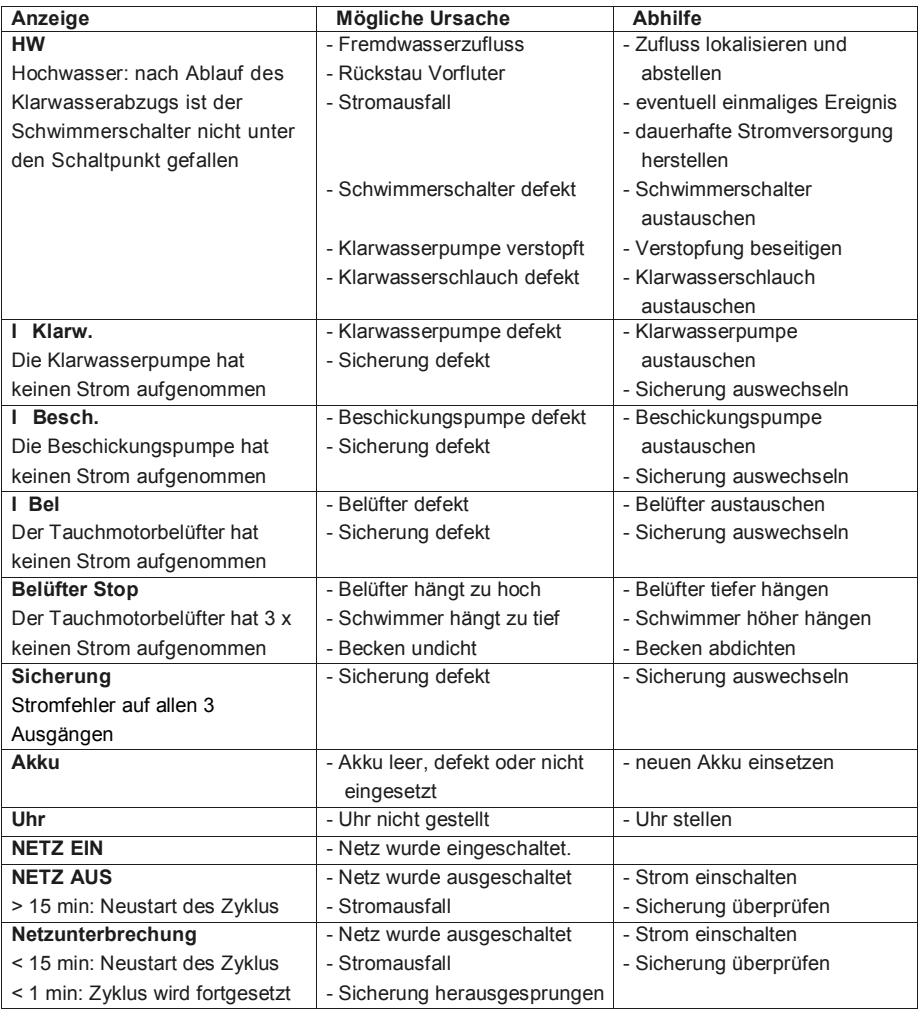

Sollten die oben genannten Maßnahmen nicht zur Behebung des Fehlers führen, kontaktieren Sie bitte Ihren Wartungsdienst bzw. Ihre Einbaufirma.

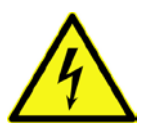

Seite 40

Vor Arbeiten an Verdichter und Pumpen und vor Öffnen der Steuerung muss der Netzstecker gezogen werden.

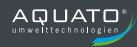

# **13 Technische Daten**

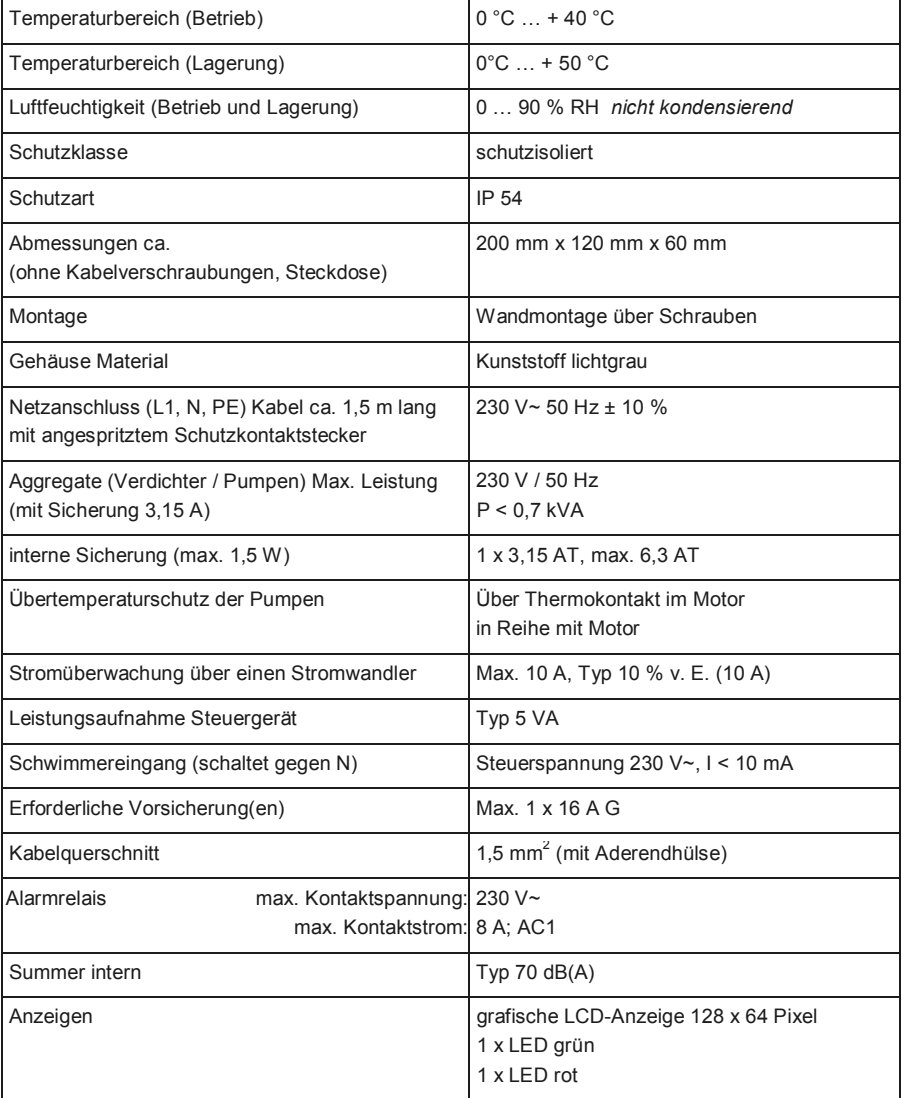

## **14 Betriebstagebuch**

Um einen reibungslosen Betrieb Ihrer Kleinkläranlage auf Dauer gewährleisten zu können, sind folgende Kontrollen durch den Betreiber gemäß der Anwenderzulassung vorgeschrieben.

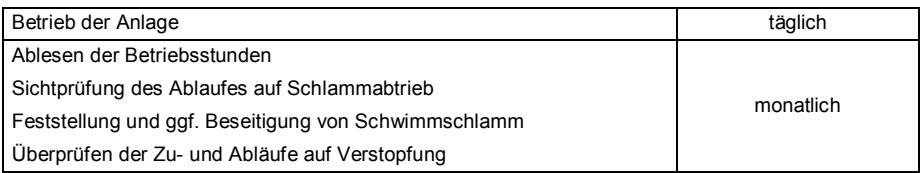

Der schriftliche Eintrag der Betriebsstunden in das Betriebstagebuch kann bei der AQUATO®-PUMP-Anlage entfallen, da die Steuerung in einem elektronischen Logbuch die Betriebsstunden festhält.

Festgestellte Mängel oder Störungen sind im **Betriebstagebuch** (der Anlage beiliegend) zu vermerken, dem Wartungsdienst mitzuteilen und unverzüglich zu beheben.

#### **Ablesen der Betriebsstunden**

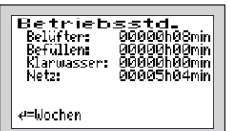

.<br>O Omir 00000h00min<br>00000h00min

Datmicheetd

assers 052) 1↓ oder e zurück Im Kapitel BETRIEBSSTUNDEN Ihrer Steuerung werden die Betriebsstunden der jeweiligen Aggregate angezeigt. Die Betriebsstunden werden hochgezählt, wenn die Steuerung die Tauchmotorpumpe bzw. den Tauchmotorbelüfter eingeschaltet hat. Die Anzeige erfolgt in Stunden und Minuten.

Drückt man die  $\Box$ -Taste, werden die Betriebsstunden der letzten (bis zu 52) Wochen angezeigt (Betriebstagebuch).

In der letzten Zeile steht das Datum der Woche (Beispiel 52. KW), in dem die Werte gespeichert wurden (immer am Sonntag).

Mit den  $\Box$  Tasten kann von Woche zu Woche geblättert werden.

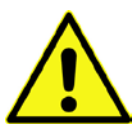

#### **Hinweis:**

Diese Funktion arbeitet nur korrekt, wenn das Datum und die Uhrzeit korrekt eingestellt wurden.

Die von Ihnen erfassten Daten sind wichtig für die Wartung Ihrer Kleinkläranlage.

Je sorgfältiger Sie diese Kontrollen durchführen, desto einfacher wird es für die Fachfirma Ihres Vertrauens!

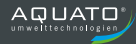

## **15 Außerbetriebnahme und Entsorgung**

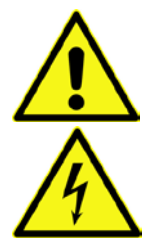

Achten Sie darauf, dass ausschließlich qualifiziertes Fachpersonal mit geeigneter Sicherheitsausrüstung Zugang hat. Stellen Sie sicher, dass die allgemeinen Sicherheitsvorschriften sowie die Sicherheitsvorschriften am Einbauort eingehalten werden.

Vor Beginn der vorübergehenden Außerbetriebnahme und der endgültigen Demontage schalten Sie die Anlage durch das Ziehen des Netzsteckers aus. Sichern Sie die Anlage gegen Wiedereinschalten.

## **15.1** Vorübergehende Außerbetriebnahme

Eine vorübergehende Außerbetriebnahme ist erforderlich bei Wartungsarbeiten oder einem Austausch der folgenden Komponenten:

- Steuerungseinheit
- Tauchmotorpumpe
- Tauchmotorbelüfter
- Schwimmerschalter
- Verschleißteile (z. B. Membranbelüfter)

## **15.2** Demontage der Gesamtanlage

Die vollständige Demontage der Gesamtanlage darf nur durch qualifiziertes Fachpersonal erfolgen.

Schalten Sie die Anlage spannungsfrei.

Lösen Sie die Schläuche und Kabel an der Steuerung/Schaltschrank.

Ziehen Sie das Schwimmerschalterkabel und die Schläuche in Richtung Behälter heraus.

Entfernen Sie den Behälter.

Entfernen Sie die Steuerung/Schaltschrank.

## **15.3** Entsorgung

Achten Sie auf eine fachgerechte Entsorgung der Anlage.

# **16 Adressen**

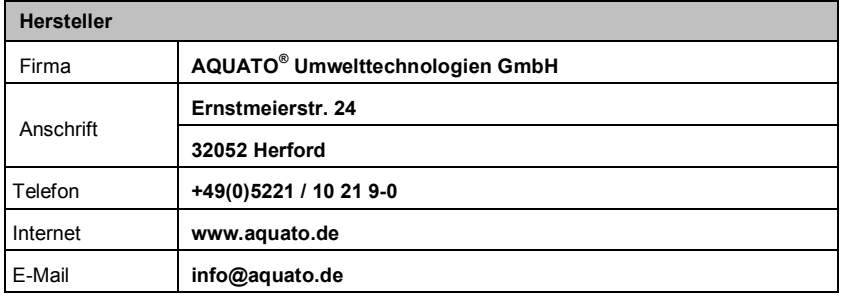

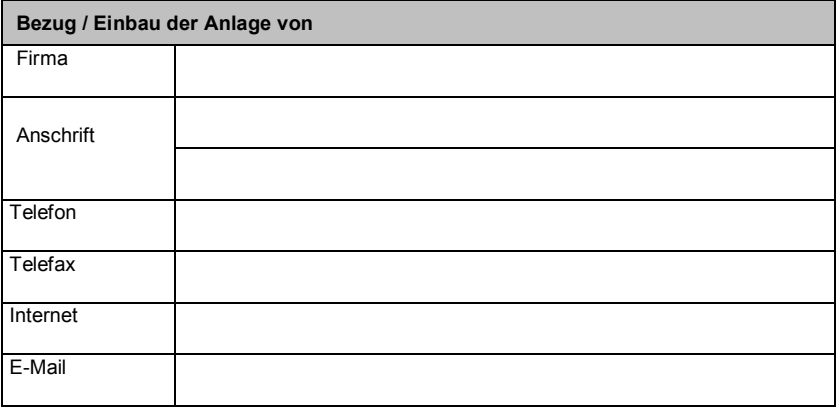

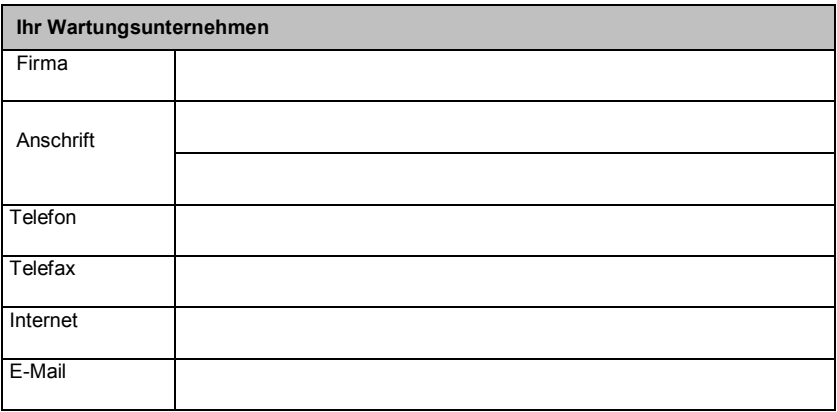

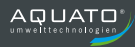

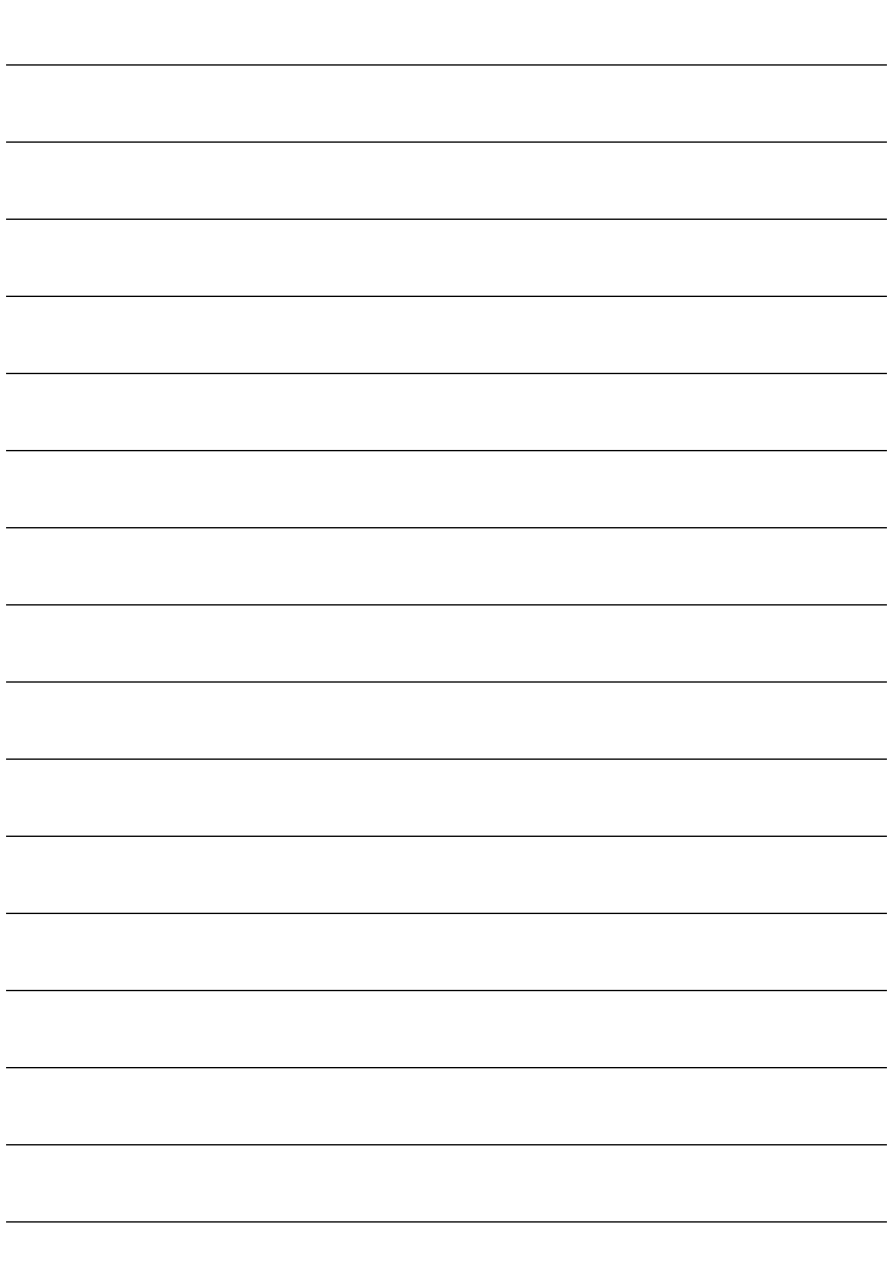

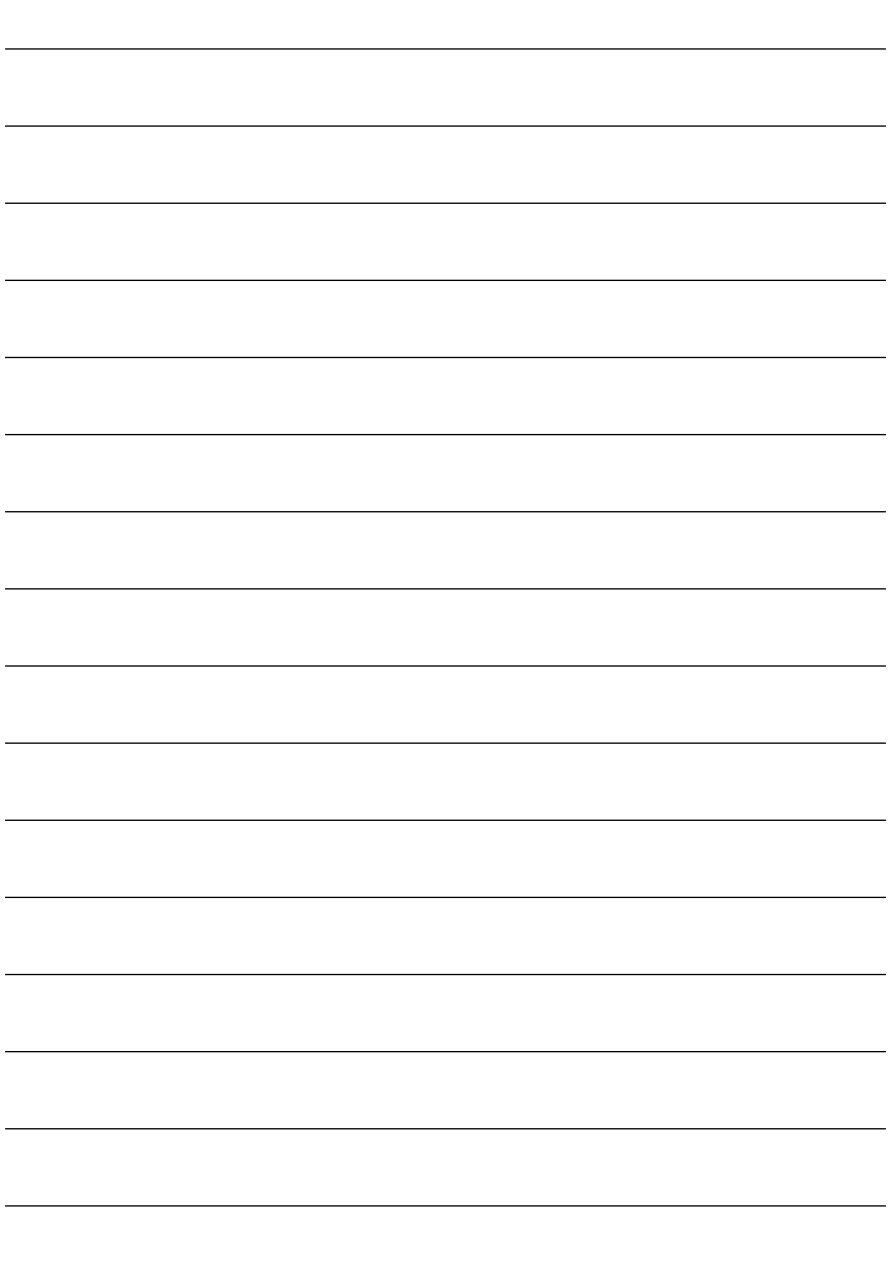

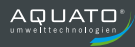

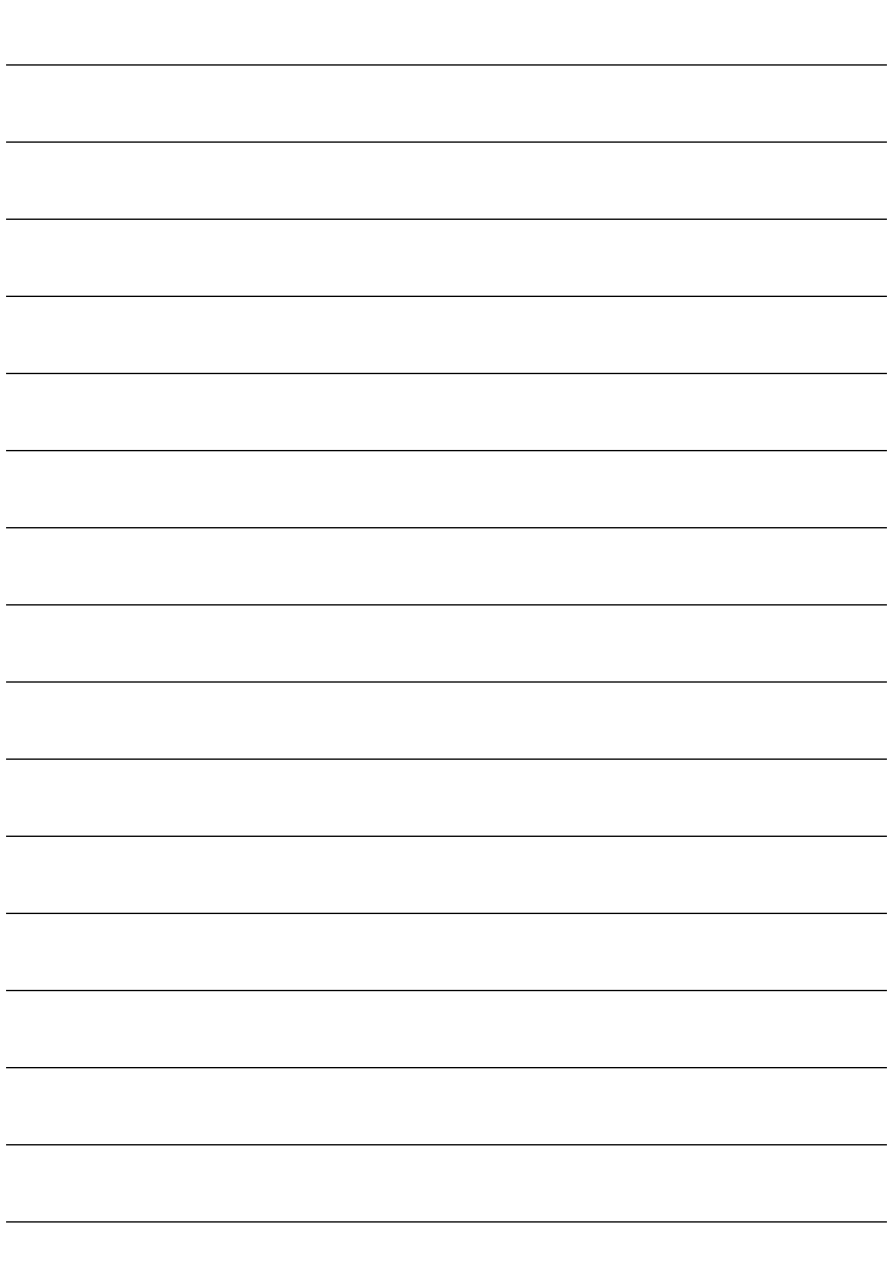

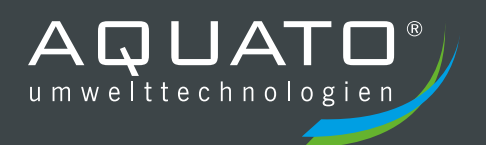

Die Gewährleistung erlischt, wenn Betrieb und Wartung der Kleinkläranlage nicht nach den Hinweisen und Vorgaben der Betriebsanleitung durchgeführt werden.

**STAND 06.2020**

Ihre Einbaufirma:

## **AQUATO® Umwelttechnologien GmbH**

Ernstmeierstr. 24 fon +49 5221 10219-0 www.aquato.de 32052 Herford fax +49 5221 10219-20 info@aquato.de